### MATLAB® Parallel Server™ Release Notes

# MATLAB®

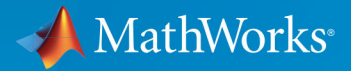

R

#### **How to Contact MathWorks**

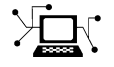

 $\blacktriangleright$ 

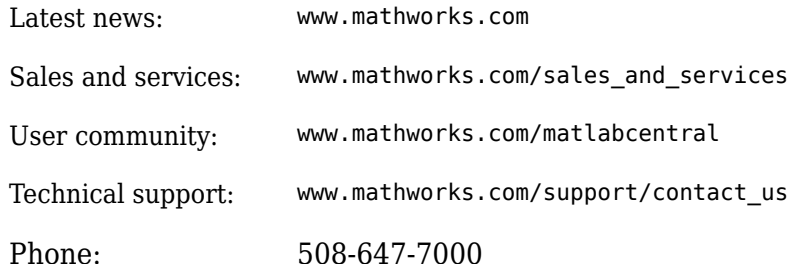

The MathWorks, Inc. 1 Apple Hill Drive Natick, MA 01760-2098

*MATLAB® Parallel Server™ Release Notes*

© COPYRIGHT 2012–2019 by The MathWorks, Inc.

The software described in this document is furnished under a license agreement. The software may be used or copied only under the terms of the license agreement. No part of this manual may be photocopied or reproduced in any form without prior written consent from The MathWorks, Inc.

FEDERAL ACQUISITION: This provision applies to all acquisitions of the Program and Documentation by, for, or through the federal government of the United States. By accepting delivery of the Program or Documentation, the government hereby agrees that this software or documentation qualifies as commercial computer software or commercial computer software documentation as such terms are used or defined in FAR 12.212, DFARS Part 227.72, and DFARS 252.227-7014. Accordingly, the terms and conditions of this Agreement and only those rights specified in this Agreement, shall pertain to and govern the use, modification, reproduction, release, performance, display, and disclosure of the Program and Documentation by the federal government (or other entity acquiring for or through the federal government) and shall supersede any conflicting contractual terms or conditions. If this License fails to meet the government's needs or is inconsistent in any respect with federal procurement law, the government agrees to return the Program and Documentation, unused, to The MathWorks, Inc.

#### **Trademarks**

MATLAB and Simulink are registered trademarks of The MathWorks, Inc. See [www.mathworks.com/trademarks](https://www.mathworks.com/trademarks) for a list of additional trademarks. Other product or brand names may be trademarks or registered trademarks of their respective holders.

#### **Patents**

MathWorks products are protected by one or more U.S. patents. Please see [www.mathworks.com/patents](https://www.mathworks.com/patents) for more information.

# **Contents**

#### **[R2019b](#page-14-0)**

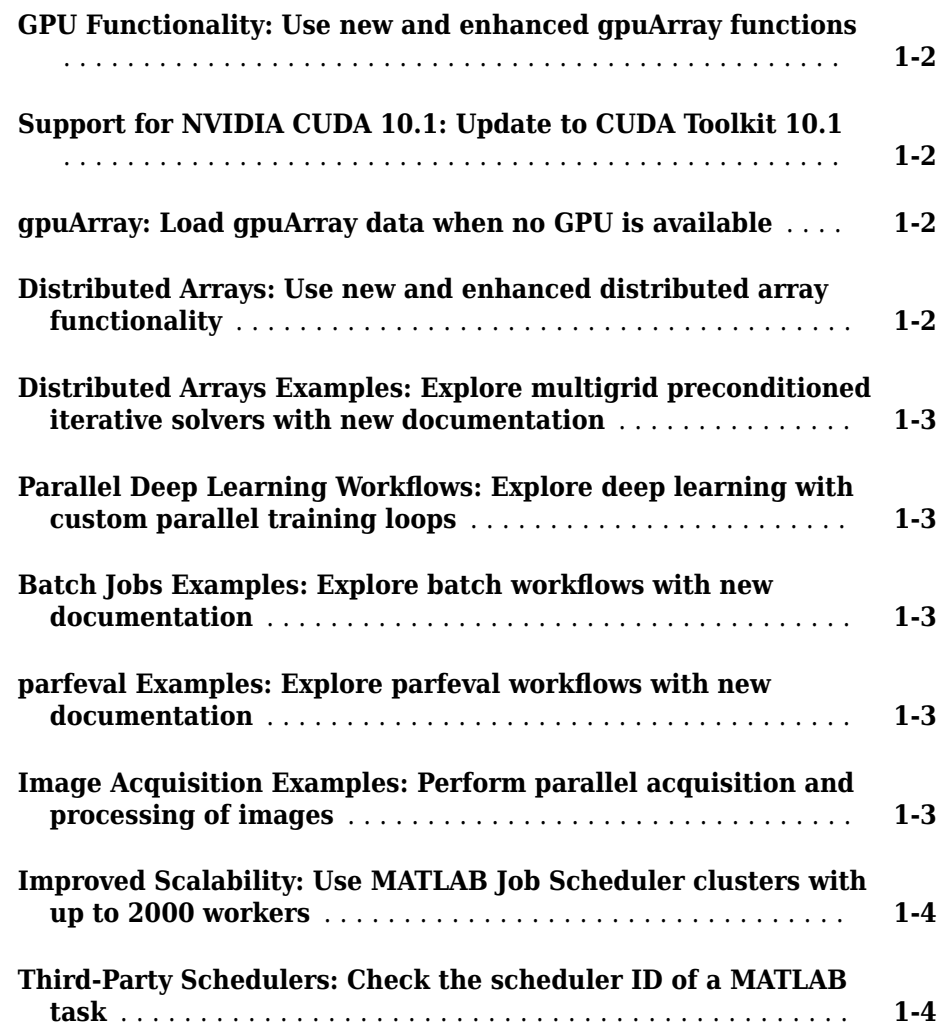

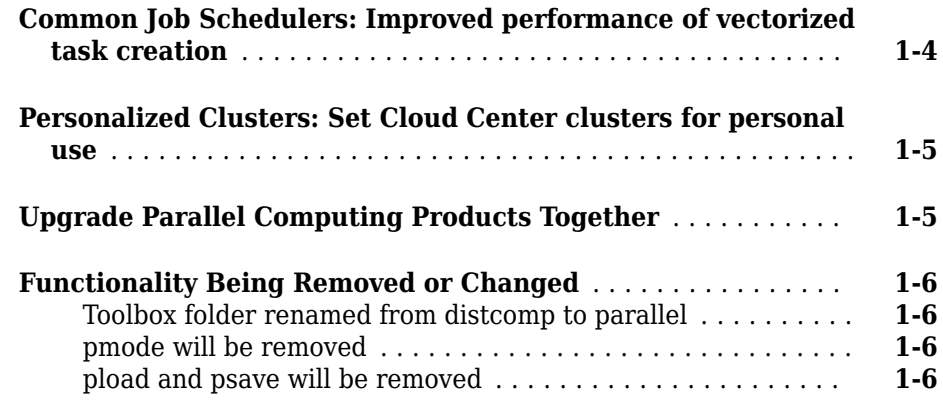

#### **[R2019a](#page-20-0)**

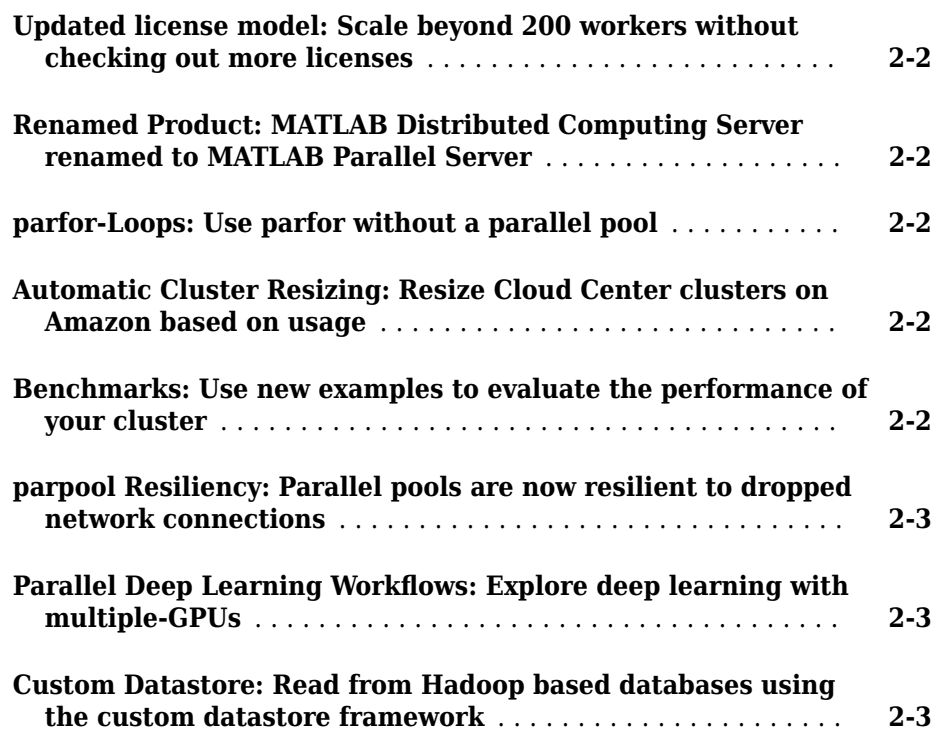

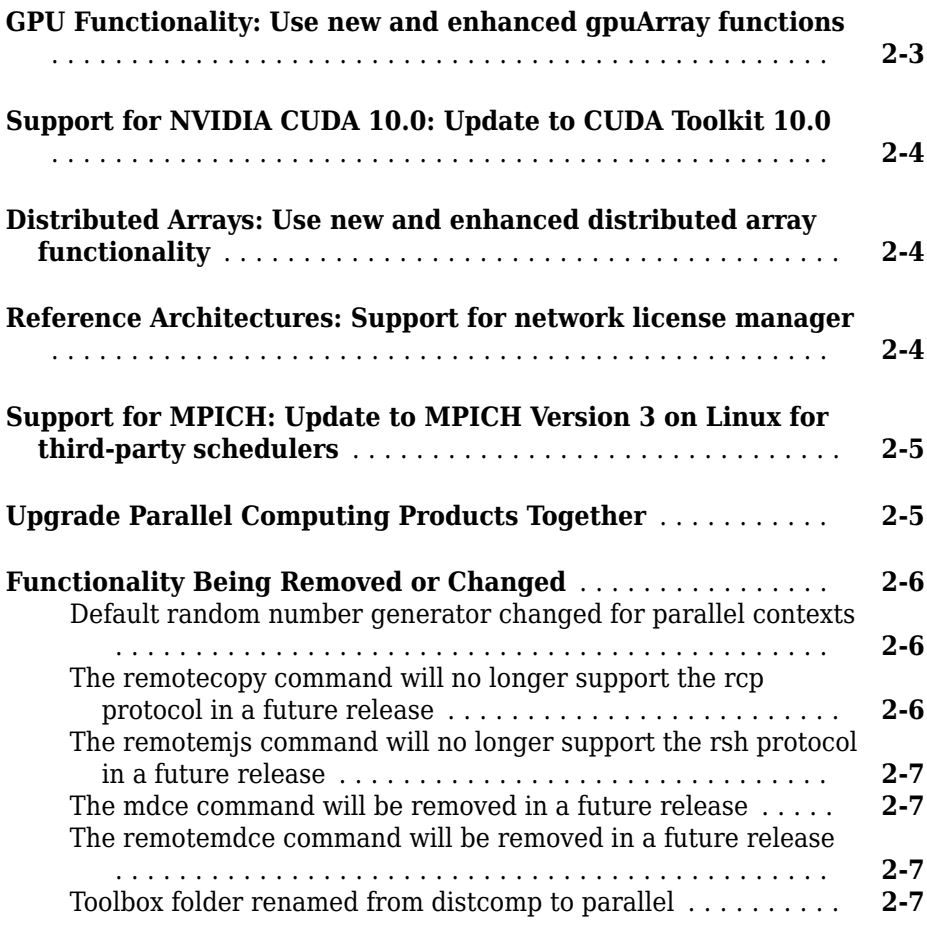

#### **[R2018b](#page-28-0)**

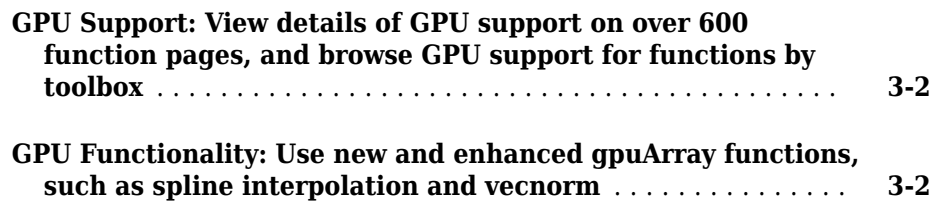

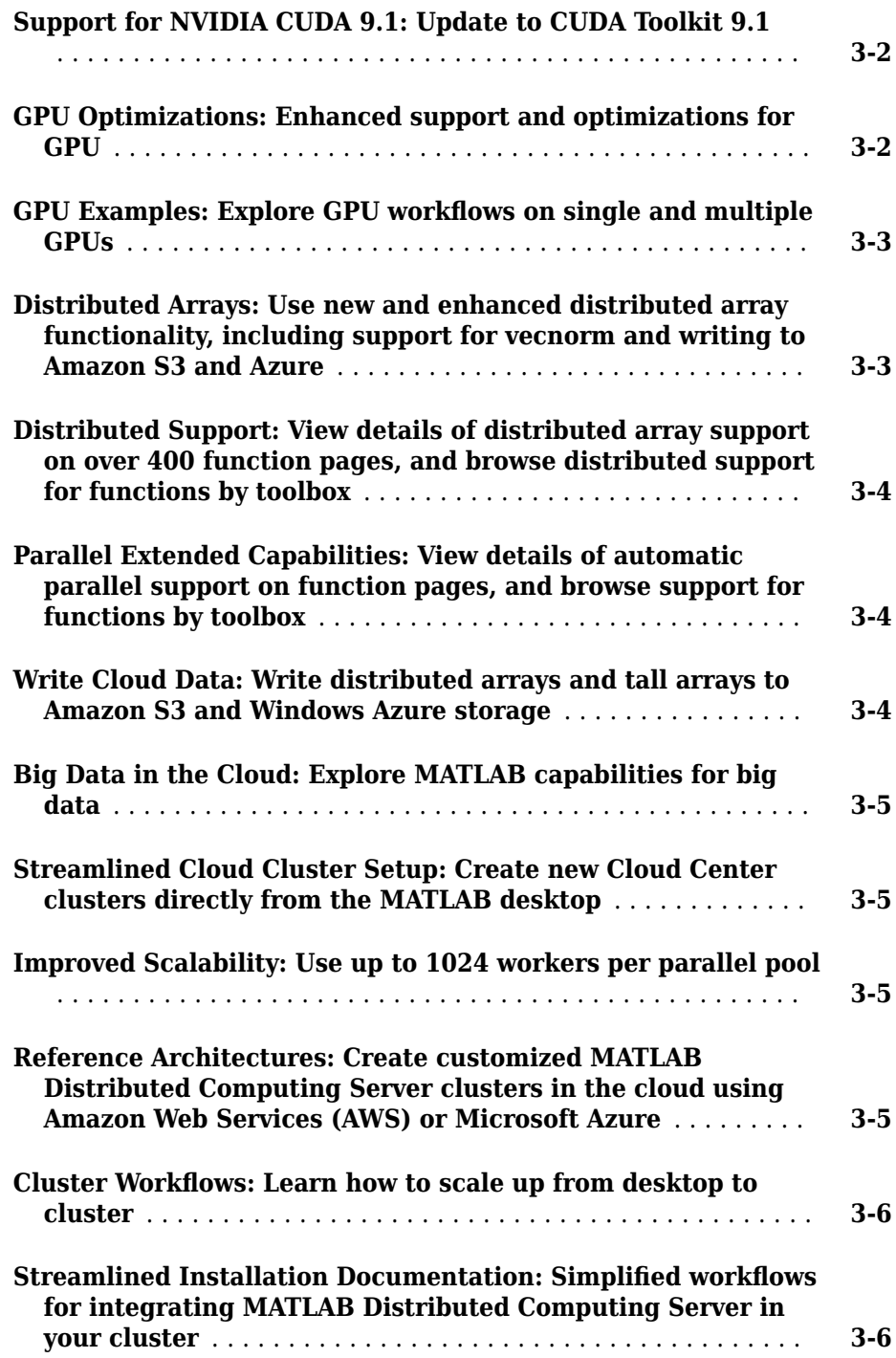

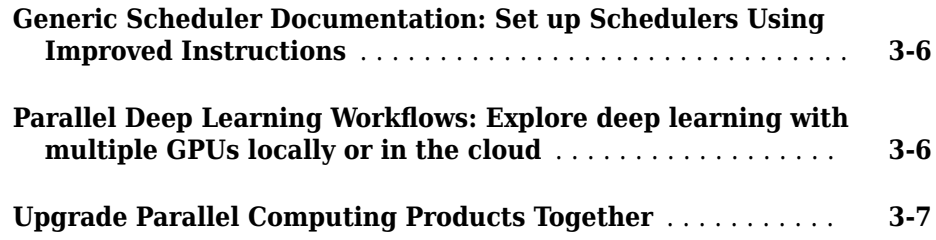

#### **[R2018a](#page-36-0)**

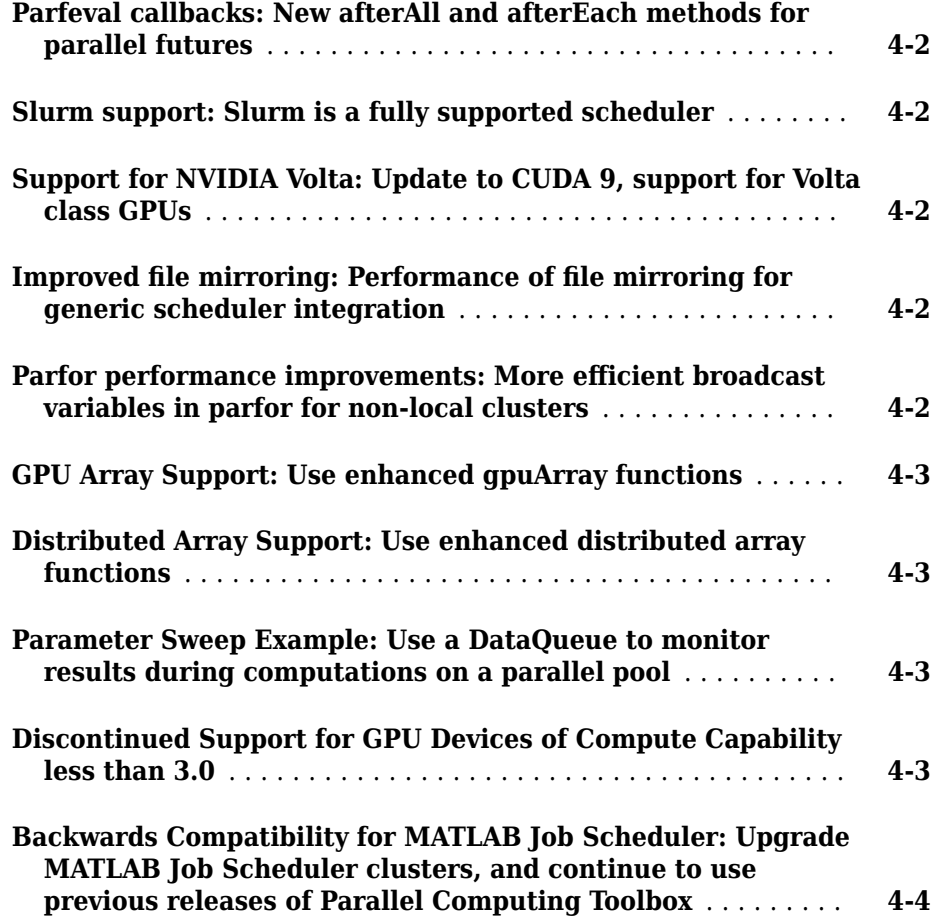

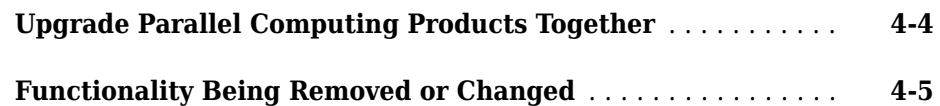

#### **[R2017b](#page-42-0)**

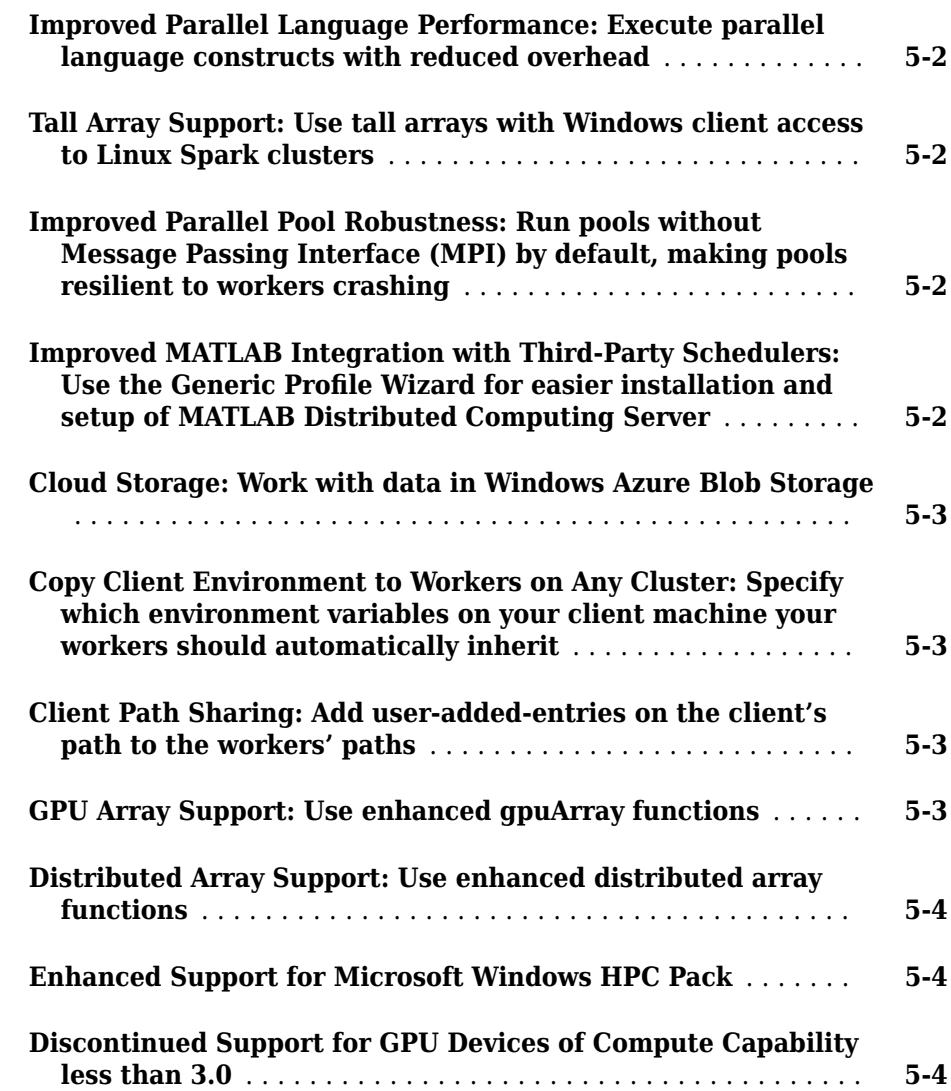

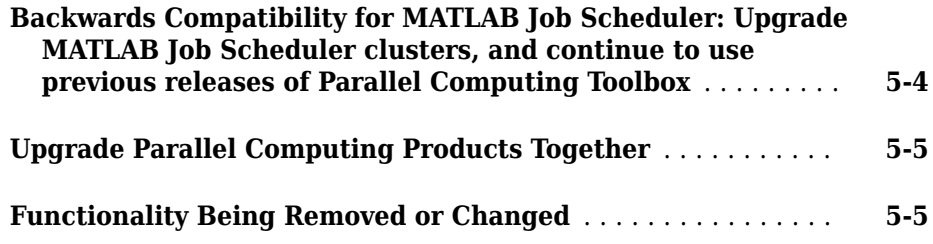

#### **[R2017a](#page-48-0)**

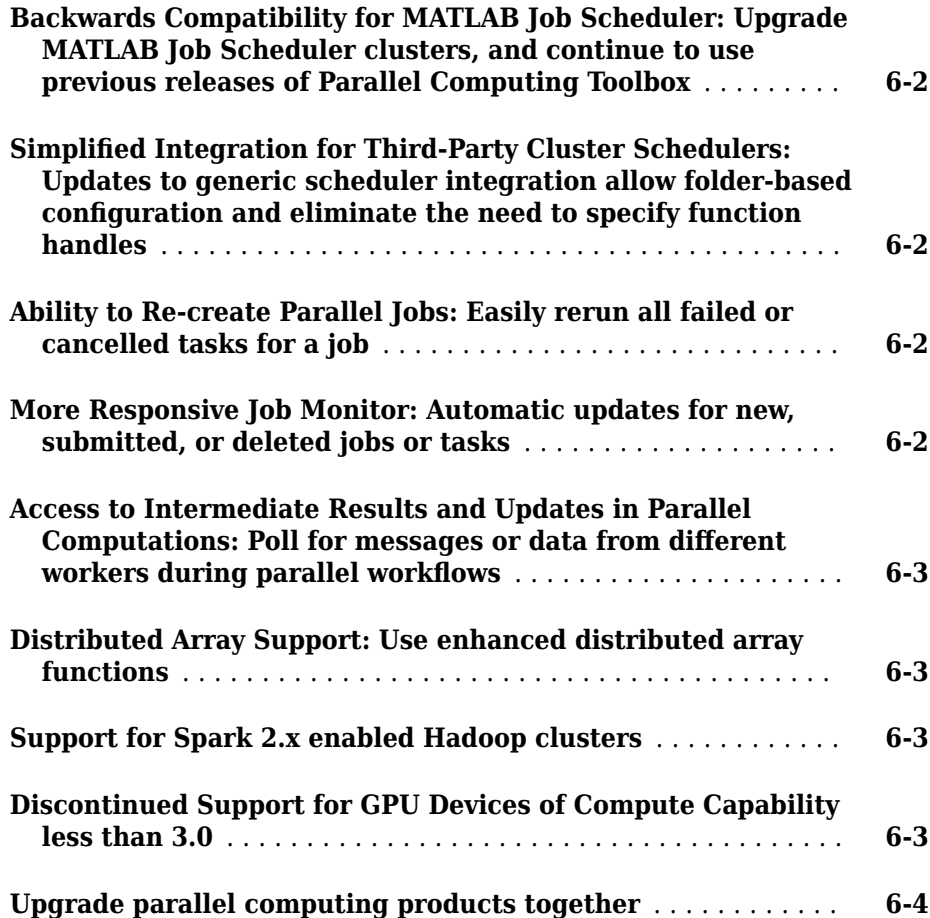

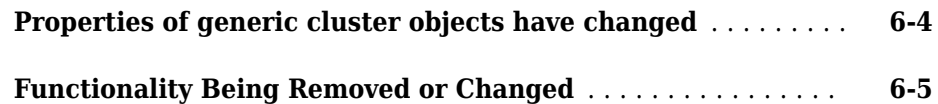

#### **[R2016b](#page-54-0)**

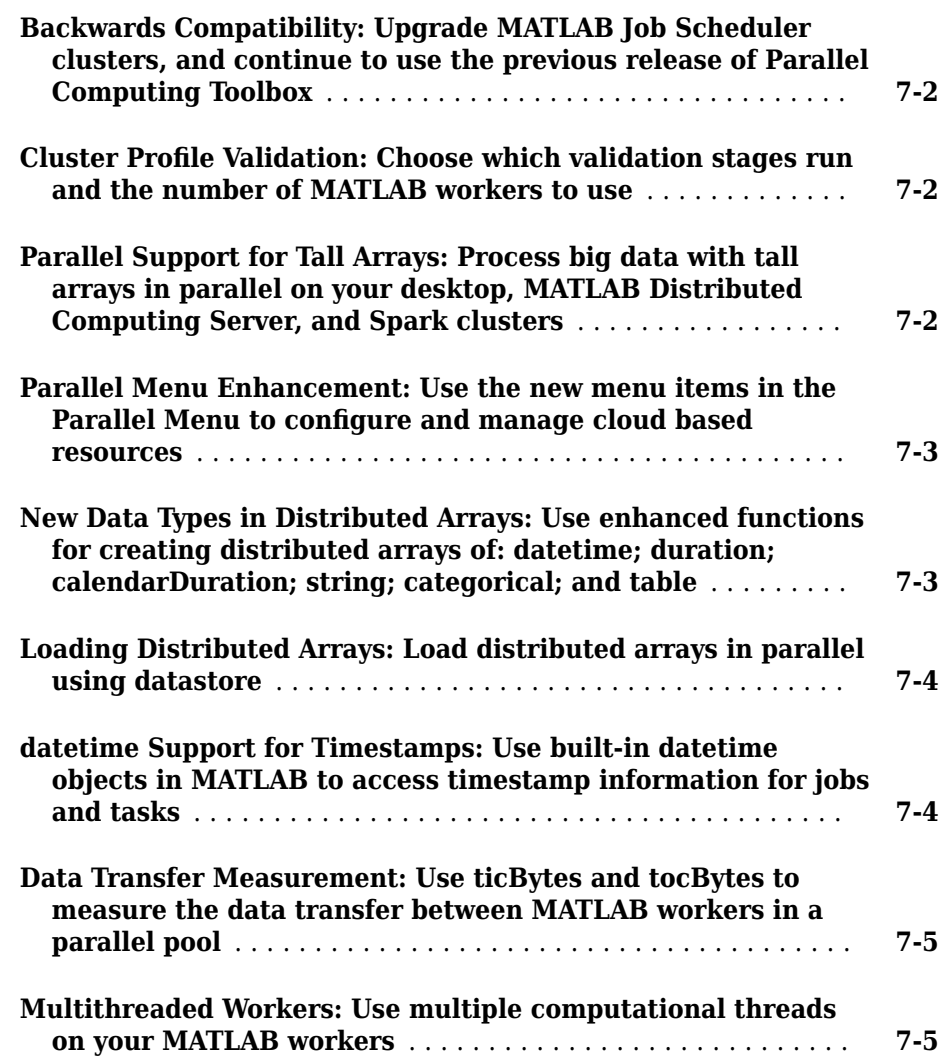

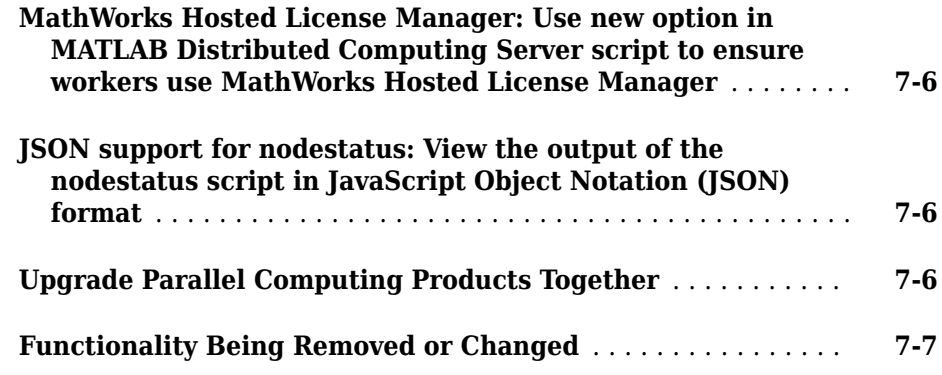

#### **[R2016a](#page-62-0)**

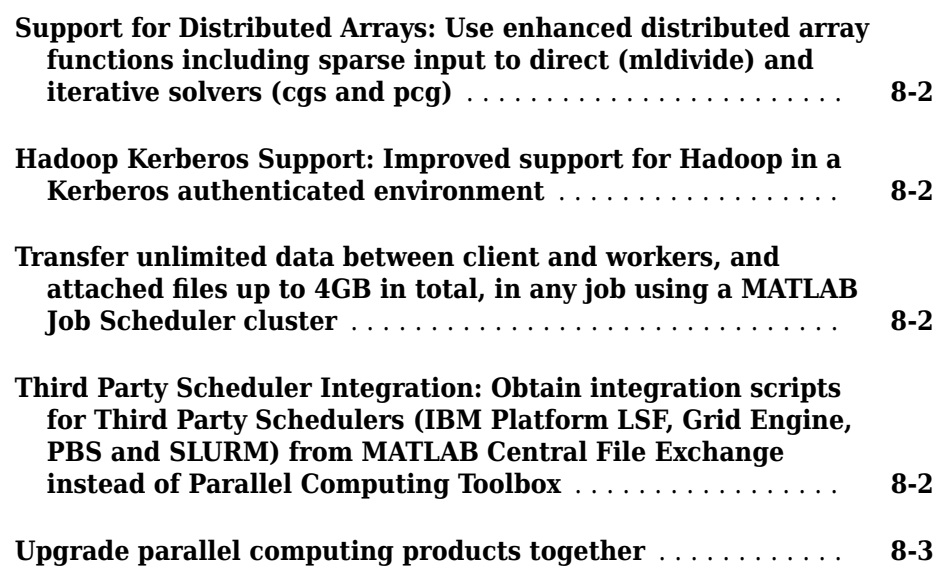

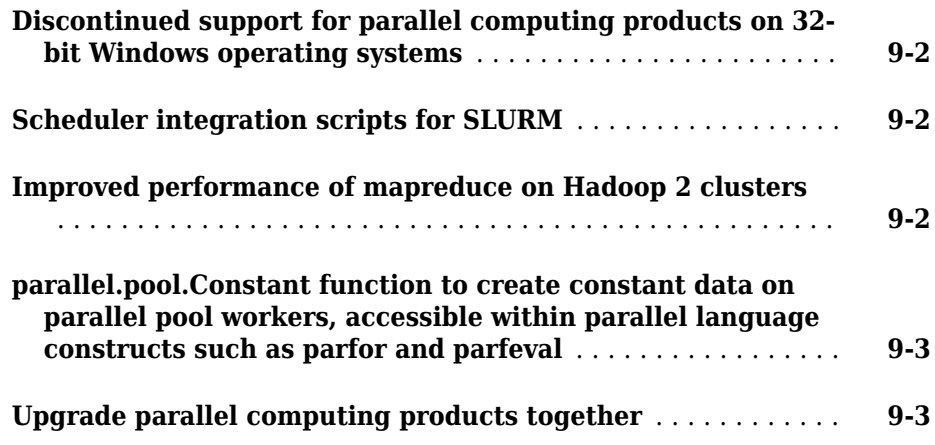

#### **[R2015a](#page-70-0)**

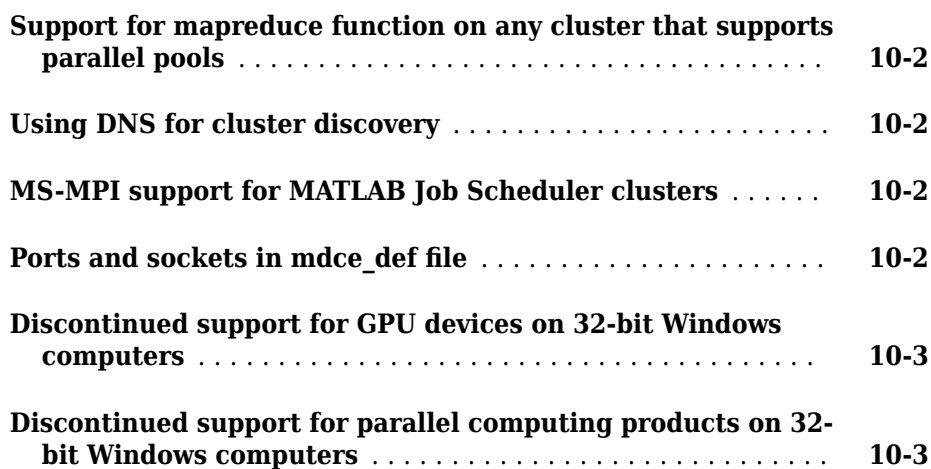

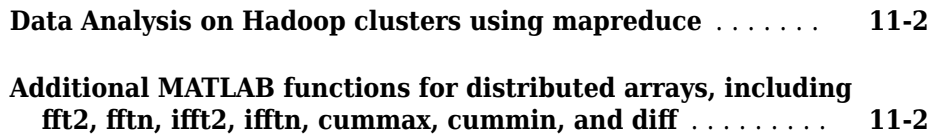

#### **[R2014a](#page-76-0)**

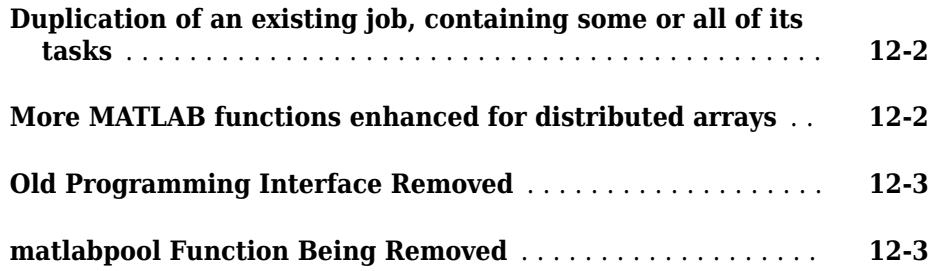

#### **[R2013b](#page-80-0)**

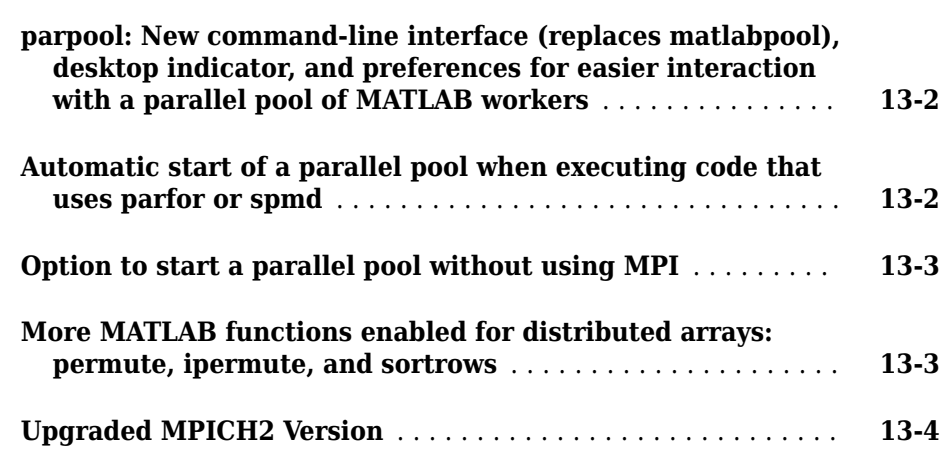

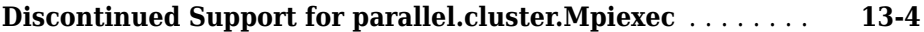

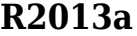

#### **[Automatic detection and transfer of files required for](#page-85-0) execution in both batch and interactive workflows** ...... **[14-2](#page-85-0)**

#### **[R2012b](#page-86-0)**

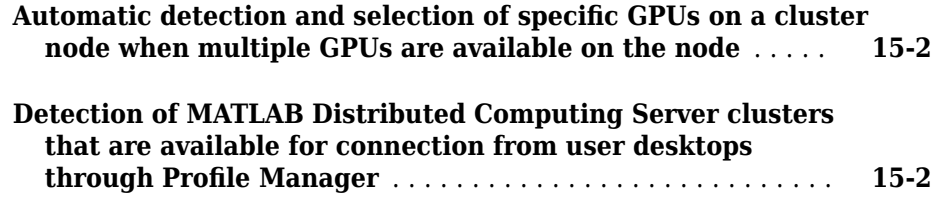

# <span id="page-14-0"></span>**R2019b**

**Version: 7.1**

**New Features**

**Compatibility Considerations**

#### <span id="page-15-0"></span>**GPU Functionality: Use new and enhanced gpuArray functions**

- min, max: Support for the 'linear' option.
- diag, trace: Support for sparse gpuArrays.
- times,  $.*:$  Support for sparse gpuArrays.

For more information, see "Run MATLAB Functions on a GPU" (Parallel Computing Toolbox).

#### **Support for NVIDIA CUDA 10.1: Update to CUDA Toolkit 10.1**

The parallel computing products are now using CUDA® Toolkit version 10.1. To compile CUDA code for CUDAKernel or CUDA MEX-files, you must use toolkit version 10.1. For more information, see "GPU Support by Release" (Parallel Computing Toolbox).

#### **gpuArray: Load gpuArray data when no GPU is available**

You can now load MAT files containing gpuArray data as in-memory arrays when a GPU is not available. gpuArrays loaded without a GPU are limited and you cannot use them for computations. To use a gpuArray loaded without a GPU, retrieve the contents with gather.

#### **Distributed Arrays: Use new and enhanced distributed array functionality**

- decomposition
- min, max: Support for the 'linear' option.
- mink, maxk, topkrows
- issorted, issortedrows
- distributed: Support for creating a distributed array from a Composite array.
- Support for accessing whole rows or columns in 2-D block-cyclic distributed arrays.

For more information, see "Run MATLAB Functions with Distributed Arrays" (Parallel Computing Toolbox).

#### <span id="page-16-0"></span>**Distributed Arrays Examples: Explore multigrid preconditioned iterative solvers with new documentation**

Use this new example to learn how to use a multigrid preconditioned iterative solver with distributed arrays. For more information, see "Solve Differential Equation Using Multigrid Preconditioner on Distributed Discretization" (Parallel Computing Toolbox).

#### **Parallel Deep Learning Workflows: Explore deep learning with custom parallel training loops**

Use this new example to learn how to set up custom training loops to train deep learning networks in parallel. For more information, see "Train Network in Parallel with Custom Training Loop" (Parallel Computing Toolbox).

#### **Batch Jobs Examples: Explore batch workflows with new documentation**

Use these new examples to learn about batch jobs and options:

- "Run Script as Batch Job" (Parallel Computing Toolbox)
- "Run Batch Job and Access Files from Workers" (Parallel Computing Toolbox)

#### **parfeval Examples: Explore parfeval workflows with new documentation**

Use these new examples to learn more about parfeval workflows

- "Plot During Parameter Sweep with parfeval" (Parallel Computing Toolbox)
- "Perform Webcam Image Acquisition in Parallel with Postprocessing" (Parallel Computing Toolbox)
- "Perform Image Acquisition and Parallel Image Processing" (Parallel Computing Toolbox)

#### **Image Acquisition Examples: Perform parallel acquisition and processing of images**

Use these new examples to learn how to implement these parallel workflows

- <span id="page-17-0"></span>• "Perform Webcam Image Acquisition in Parallel with Postprocessing" (Parallel Computing Toolbox)
- "Perform Image Acquisition and Parallel Image Processing" (Parallel Computing Toolbox)

#### **Improved Scalability: Use MATLAB Job Scheduler clusters with up to 2000 workers**

MATLAB Parallel Server™ with the MATLAB Job Scheduler now supports clusters up to 2000 workers. Support for large parallel pools remains at 1024 workers.

#### **Third-Party Schedulers: Check the scheduler ID of a MATLAB task**

If you submit a task to a third-party scheduler, then you can check its ID on the scheduler by looking at the SchedulerID property of the task object. For more information, see "CJS Tasks" (Parallel Computing Toolbox). To get the scheduler IDs of all tasks in a job, use getTaskSchedulerIDs.

#### **Common Job Schedulers: Improved performance of vectorized task creation**

Local and third-party schedulers benefit from improved task creation rates and submission times when you use createTask for vectorized task creation or parfor without a parallel pool.

For example, the following functions show about a 75x speed-up for task creation and a 6x speed-up for job submission.

```
function taskCreationTimingTest
    c = parcluster('local');
    j = \text{createJob}(c);
    numTasks = 10000; allTaskArgs = cell(1,numTasks);
    for ii = 1:numTasks ithTaskArgs = {ii}; % Arguments to the ith task
         allTaskArgs{ii} = ithTaskArgs;
     end
     tic;
```

```
 createTask(j,@rand,1,allTaskArgs);
     toc
end
function jobSubmissionTimingTest
    c = parcluster('local');
    i = \text{createdob}(c);
    numTasks = 10000;allTaskArgs = cell(1, numTests);for ii = 1:numTasksithTaskArgs = \{ii\}; % Arguments to the ith task
         allTaskArgs{ii} = ithTaskArgs;
     end
     createTask(j,@rand,1,allTaskArgs);
     tic;
     submit(j); 
     toc
end
```
The approximate times are:

- R2019a: 296 s for task creation and 150 s for job submission.
- R2019b: 3.9 s for task creation and 24 s for job submission.

The code was timed on a Windows® 10, Intel® Xeon W-2133 CPU @ 3.60 GHz test system using the timeit function:

```
timeit(@taskCreationTimingTest)
timeit(@jobSubmissionTimingTest)
```
#### **Personalized Clusters: Set Cloud Center clusters for personal use**

Now Cloud Center clusters can have two levels of authorization: for personal use or sharable.

#### **Upgrade Parallel Computing Products Together**

As with every new release, if you upgrade Parallel Computing Toolbox™ you must upgrade MATLAB Parallel Server at the same time so that they interact properly with each other.

#### <span id="page-19-0"></span>**Compatibility Considerations**

If you are using MATLAB Job Scheduler, the backward compatibility feature allows you to connect to multiple versions of MATLAB Parallel Server in your cluster. For more information, see "Run Multiple MATLAB Parallel Server Versions".

Jobs created in one version of Parallel Computing Toolbox software do not run in a different version of MATLAB Parallel Server software, and might not be readable in different versions of the toolbox software. The job data stored in the folder identified by JobStorageLocation (formerly DataLocation) might not be compatible between different versions of MATLAB Parallel Server. Therefore, JobStorageLocation should not be shared by parallel computing products running different versions, and each version on your cluster should have its own JobStorageLocation.

#### **Functionality Being Removed or Changed**

#### **Toolbox folder renamed from distcomp to parallel**

*Behavior change*

In R2019b, the Parallel Computing Toolbox folder has been renamed. The new name for the toolbox folder is parallel. If you need to reference the location of the toolbox, update your references to use toolbox/parallel instead of toolbox/distcomp.

#### **pmode will be removed**

*Still runs*

In a future release, the pmode function will be removed. To execute commands interactively on multiple workers, use spmd instead.

#### **pload and psave will be removed**

*Still runs*

In a future release, the psave and pload functions will be removed. To save and load data on the workers, in the form of Composite arrays or distributed arrays, use dsave and dload instead.

# <span id="page-20-0"></span>**R2019a**

**Version: 7.0**

**New Features**

**Compatibility Considerations**

#### <span id="page-21-0"></span>**Updated license model: Scale beyond 200 workers without checking out more licenses**

If you have 200 workers checked out and are not using on-demand licensing, you can continue to scale further without checking out more workers. To learn more, see [License](https://www.mathworks.com/products/matlab-parallel-server/license-model.html) [Model.](https://www.mathworks.com/products/matlab-parallel-server/license-model.html)

#### **Renamed Product: MATLAB Distributed Computing Server renamed to MATLAB Parallel Server**

MATLAB Distributed Computing Server now has the name MATLAB Parallel Server.

#### **parfor-Loops: Use parfor without a parallel pool**

[parfor](https://www.mathworks.com/help/releases/R2019a/parallel-computing/parfor.html) can now run without a parallel pool of workers. If you choose this approach, parfor uses the available cluster resources as needed. You can also control options, such as the worker load, with [parforOptions](https://www.mathworks.com/help/releases/R2019a/parallel-computing/parforoptions.html).

#### **Automatic Cluster Resizing: Resize Cloud Center clusters on Amazon based on usage**

You can now create cloud clusters that resize automatically based on usage. These clusters grow or shrink to allocate the optimal number of workers for your submitted tasks. For more information, see the [MathWorks Cloud Center documentation.](https://www.mathworks.com/help/cloudcenter/ug/create-and-manage-cloud-clusters.html#resize-clusters-automatically)

#### **Benchmarks: Use new examples to evaluate the performance of your cluster**

Use the computational tests in these benchmarks to measure the performance of your compute cluster.

- • [Benchmark Cluster Workers](https://www.mathworks.com/help/releases/R2019a/parallel-computing/examples/benchmark-your-cluster-workers.html) (Parallel Computing Toolbox)
- • [Benchmark Your Cluster with the HPC Challenge](https://www.mathworks.com/help/releases/R2019a/parallel-computing/examples/benchmark-your-cluster-with-the-hpc-challenge.html) (Parallel Computing Toolbox)

#### <span id="page-22-0"></span>**parpool Resiliency: Parallel pools are now resilient to dropped network connections**

Parallel pools are now robust to network failures, and can recover from connectivity issues. For example, if your network connection drops, MATLAB attempts to reconnect to the workers in the pool. There is no loss of data if the disconnection happens during data transfer.

#### **Parallel Deep Learning Workflows: Explore deep learning with multiple-GPUs**

Use these new examples to learn how to use multiple GPUs to train a single or several deep learning networks in parallel.

- • [Train Network Using Automatic Multi-GPU Support](https://www.mathworks.com/help/releases/R2019a/parallel-computing/examples/train-network-using-automatic-multi-gpu-support.html) (Parallel Computing Toolbox)
- • [Run Multiple Deep Learning Experiments](https://www.mathworks.com/help/releases/R2019a/parallel-computing/examples/train-deep-learning-networks-in-parallel.html) (Parallel Computing Toolbox)

#### **Custom Datastore: Read from Hadoop based databases using the custom datastore framework**

Author a custom database datastore and access data from a database of your choice using these extensions:

- matlab.io.datastore.HadoopLocationBased Use this mixin to specify the location of your data in Hadoop®.
- matlab.io.datastore.HadoopInput Use this helper class when a Hadoop java class is available for a database library.

Perform big data analysis on your custom datastore with tall arrays or mapreduce. These custom datastores can leverage the location of the data to make computations more efficient.

For more information on the custom datastore framework, see [Develop Custom Datastore](https://www.mathworks.com/help/releases/R2019a/matlab/import_export/develop-custom-datastore.html) (MATLAB).

#### **GPU Functionality: Use new and enhanced gpuArray functions**

• [sinpi](https://www.mathworks.com/help/releases/R2019a/matlab/ref/double.sinpi.html)

- <span id="page-23-0"></span>• [cospi](https://www.mathworks.com/help/releases/R2019a/matlab/ref/double.cospi.html)
- [normalize](https://www.mathworks.com/help/releases/R2019a/matlab/ref/double.normalize.html)
- [validateattributes](https://www.mathworks.com/help/releases/R2019a/matlab/ref/validateattributes.html)

For more information, see [Run MATLAB Functions on a GPU](https://www.mathworks.com/help/releases/R2019a/parallel-computing/run-matlab-functions-on-a-gpu.html) (Parallel Computing Toolbox).

#### **Support for NVIDIA CUDA 10.0: Update to CUDA Toolkit 10.0**

The parallel computing products are now using CUDA Toolkit version 10.0. To compile CUDA code for CUDAKernel or CUDA MEX-files, you must use toolkit version 10.0. For more information, see [GPU Support by Release](https://www.mathworks.com/help/releases/R2019a/parallel-computing/gpu-support-by-release.html) (Parallel Computing Toolbox).

#### **Distributed Arrays: Use new and enhanced distributed array functionality**

- [sinpi](https://www.mathworks.com/help/releases/R2019a/matlab/ref/double.sinpi.html)
- [cospi](https://www.mathworks.com/help/releases/R2019a/matlab/ref/double.cospi.html)
- [normalize](https://www.mathworks.com/help/releases/R2019a/matlab/ref/double.normalize.html)
- [validateattributes](https://www.mathworks.com/help/releases/R2019a/matlab/ref/validateattributes.html)
- [write](https://www.mathworks.com/help/releases/R2019a/parallel-computing/write.html): Support for writing to Parquet files
- [eig](https://www.mathworks.com/help/releases/R2019a/matlab/ref/eig.html): Support for non-symmetric matrices
- [sprandsym](https://www.mathworks.com/help/releases/R2019a/matlab/ref/sprandsym.html)
- Distributed iterative solvers, such as [pcg](https://www.mathworks.com/help/releases/R2019a/matlab/ref/pcg.html) or [gmres](https://www.mathworks.com/help/releases/R2019a/matlab/ref/gmres.html), now allow arbitrary matrices as preconditioners

For more information, see [Run MATLAB Functions with Distributed Arrays](https://www.mathworks.com/help/releases/R2019a/parallel-computing/run-matlab-functions-with-distributed-arrays.html) (Parallel Computing Toolbox).

#### **Reference Architectures: Support for network license manager**

Use reference architectures to serve a network license manager for your MATLAB Parallel Server cloud clusters. Use preconfigured server settings for Amazon® AWS® and Microsoft® Azure®.

- <span id="page-24-0"></span>• [MATLAB Parallel Server on Amazon Web Services](https://github.com/mathworks-ref-arch/mdcs-on-aws).
- • [License Manager for MATLAB on Amazon Web Services](https://github.com/mathworks-ref-arch/license-manager-for-matlab-on-aws).
- • [MATLAB Parallel Server on Microsoft Azure](https://github.com/mathworks-ref-arch/mdcs-on-azure).
- • [License Manager for MATLAB on Microsoft Azure](https://github.com/mathworks-ref-arch/license-manager-for-matlab-on-azure).

#### **Support for MPICH: Update to MPICH Version 3 on Linux for third-party schedulers**

The parallel computing products are now shipping MPICH version 3.2.1 on Linux for third-party schedulers. Communicating jobs for third-party schedulers now use the Hydra process manager.

#### **Compatibility Considerations**

If you use your own MPI builds, you might need to create new builds compatible with this latest version. For instructions, see [Use Different MPI Builds on UNIX Systems](https://www.mathworks.com/help/releases/R2019a/matlab-parallel-server/use-different-mpi-builds-on-unix-systems.html).

#### **Upgrade Parallel Computing Products Together**

As with every new release, if you upgrade Parallel Computing Toolbox you must upgrade MATLAB Parallel Server at the same time so that they interact properly with each other.

#### **Compatibility Considerations**

If you are using MATLAB Job Scheduler, the backward compatibility feature allows you to connect to multiple versions of MATLAB Parallel Server in your cluster. For more information, see [Run Multiple MATLAB Parallel Server Versions.](https://www.mathworks.com/help/releases/R2019a/matlab-parallel-server/configure-advanced-options-for-matlab-job-scheduler-integration.html#mw_178b475c-781c-42f1-9f08-1846f694593e)

Jobs created in one version of Parallel Computing Toolbox software do not run in a different version of MATLAB Parallel Server software, and might not be readable in different versions of the toolbox software. The job data stored in the folder identified by JobStorageLocation (formerly DataLocation) might not be compatible between different versions of MATLAB Parallel Server. Therefore, JobStorageLocation should not be shared by parallel computing products running different versions, and each version on your cluster should have its own JobStorageLocation.

#### <span id="page-25-0"></span>**Functionality Being Removed or Changed**

#### **Default random number generator changed for parallel contexts** *Behavior change*

Starting in R2019a, the default random number generator for parallel computations is changed to Threefry. This change applies to calculations on parallel workers, GPU arrays, distributed arrays, and tall arrays. This generator offers performance enhancements for parallel calculations over the previous default. In releases up to and including R2018b, the default random number generator for parallel computations is CombRecursive.

With a different default generator, MATLAB generates different random number sequences by default in the context of parallel computations. However, the statistics of these calculations remain unaffected. Therefore, you might want to update any code that relies on the specific random numbers being generated, but most calculations on the random numbers are unaffected.

To set the generator to the settings used by default in R2018b and earlier on parallel workers, GPU arrays, and tall arrays, use the following commands.

Calculations on parallel workers and distributed arrays:

```
spmd
    stream = RandStream.create("CombRecursive", "NumStreams", 2^32,...
        "StreamIndices", 2*labindex);
    RandStream.setGlobalStream(stream);
end
Calculations on GPU arrays:
gpurng(0,"CombRecursive")
Calculations on tall arrays:
```
tallrng(0,"CombRecursive")

#### **The remotecopy command will no longer support the rcp protocol in a future release**

*Warns*

The rcp protocol is insecure. The remotecopy function will no longer support rcp as an option to the -protocol flag in a future release, and warns starting in R2018b. Instead,

<span id="page-26-0"></span>specify any other of the supported protocols, such as scp. For a complete list, see [remotecopy.](https://www.mathworks.com/help/releases/R2019a/matlab-parallel-server/remotecopy.html)

#### **The remotemjs command will no longer support the rsh protocol in a future release**

*Warns*

The rsh protocol is insecure. The remotemjs function will no longer support rsh as an option to the -protocol flag in a future release, and warns starting in R2018b. Instead, specify any other of the supported protocols, such as ssh. For a complete list, see [remotemjs](https://www.mathworks.com/help/releases/R2019a/matlab-parallel-server/remotemjs.html).

#### **The mdce command will be removed in a future release** *Warns*

mdce will be removed in a future release. Use mjs instead.

The defaults file is now mjs def. To specify an alternative file, you can use the -mjsdef flag.

For more information, see [mjs.](https://www.mathworks.com/help/releases/R2019a/matlab-parallel-server/mjs.html)

#### **The remotemdce command will be removed in a future release** *Warns*

remotemdce will be removed in a future release. Use remotemjs instead. For more information, see [remotemjs.](https://www.mathworks.com/help/releases/R2019a/matlab-parallel-server/remotemjs.html)

#### **Toolbox folder renamed from distcomp to parallel**

*Behavior change in future release*

In R2019b, the Parallel Computing Toolbox toolbox folder will be renamed. The new name for the toolbox folder is parallel. If you need to reference the location of the toolbox, update your references to use toolbox/parallel instead of toolbox/distcomp.

## <span id="page-28-0"></span>**R2018b**

**Version: 6.13**

**New Features**

**Compatibility Considerations**

#### <span id="page-29-0"></span>**GPU Support: View details of GPU support on over 600 function pages, and browse GPU support for functions by toolbox**

Consult additional GPU usage information on function pages of GPU-enabled functions in MATLAB and other toolboxes. You can find this information in the Extended Capabilities section at the end of the function page. Also, browse GPU function lists filtered by product. For more information, see [Run MATLAB Functions on a GPU](https://www.mathworks.com/help/releases/R2018b/distcomp/run-matlab-functions-on-a-gpu.html) (Parallel Computing Toolbox).

#### **GPU Functionality: Use new and enhanced gpuArray functions, such as spline interpolation and vecnorm**

- [interp1](https://www.mathworks.com/help/releases/R2018b/matlab/ref/interp1.html): support for 'spline' interpolation method
- [vecnorm](https://www.mathworks.com/help/releases/R2018b/matlab/ref/vecnorm.html)
- [norm](https://www.mathworks.com/help/releases/R2018b/matlab/ref/norm.html) for sparse gpuArrays: support for all vector norms; and 1, Inf, and frobenius matrix norms
- Reduction functions (min, max, sum,…): support for reducing multiple dimensions simultaneously
- [nthroot](https://www.mathworks.com/help/releases/R2018b/matlab/ref/nthroot.html): support for logical inputs
- [sign](https://www.mathworks.com/help/releases/R2018b/matlab/ref/sign.html): support for logical inputs

For more information, see [Run MATLAB Functions on a GPU](https://www.mathworks.com/help/releases/R2018b/distcomp/run-matlab-functions-on-a-gpu.html) (Parallel Computing Toolbox).

#### **Support for NVIDIA CUDA 9.1: Update to CUDA Toolkit 9.1**

The parallel computing products are now using CUDA Toolkit version 9.1. To compile CUDA code for CUDAKernel or CUDA MEX-files, you must use toolkit version 9.1. For more information, see [GPU Support by Release](https://www.mathworks.com/help/releases/R2018b/distcomp/gpu-support-by-release.html) (Parallel Computing Toolbox).

#### **GPU Optimizations: Enhanced support and optimizations for GPU**

• [gpuDevice](https://www.mathworks.com/help/releases/R2018b/distcomp/gpudevice.html) and [gpuDeviceCount](https://www.mathworks.com/help/releases/R2018b/distcomp/gpudevicecount.html) now run faster if you do not have a GPU, because they do not load the GPU libraries. You can use these functions to check if a setup supports GPUs or not.

<span id="page-30-0"></span>• GPU memory management is now better optimized. Benefit from improved performance in memory intensive GPU applications, such as deep learning.

#### **GPU Examples: Explore GPU workflows on single and multiple GPUs**

New and updated GPU documentation now includes:

- • [Use MATLAB Functions with a GPU](https://www.mathworks.com/help/releases/R2018b/distcomp/gpuarray.html#mw_b21fd3c7-578f-42b7-8226-2cc7f562ae3c) (Parallel Computing Toolbox)
- • [Identify and Select a GPU Device](https://www.mathworks.com/help/releases/R2018b/distcomp/identify-and-select-a-gpu-device.html) (Parallel Computing Toolbox)
- • [Sharpen an Image Using the GPU](https://www.mathworks.com/help/releases/R2018b/distcomp/run-matlab-functions-on-a-gpu.html#mw_9a67ca56-a138-47f2-89f7-2fa0ccaf1091) (Parallel Computing Toolbox)
- • [Run MATLAB Functions on Multiple GPUs](https://www.mathworks.com/help/releases/R2018b/distcomp/examples/run-matlab-functions-on-multiple-gpus.html) (Parallel Computing Toolbox)
- • [Use Multiple GPUs in a Parallel Pool](https://www.mathworks.com/help/releases/R2018b/distcomp/gpudevice.html#mw_62ab18dd-6ce4-439b-8690-08c70cbeaa72) (Parallel Computing Toolbox)
- • [gpuArray](https://www.mathworks.com/help/releases/R2018b/distcomp/gpuarray.html)
- • [Establish Arrays on a GPU](https://www.mathworks.com/help/releases/R2018b/distcomp/establish-arrays-on-a-gpu.html) (Parallel Computing Toolbox)
- • [GPU Support by Release](https://www.mathworks.com/help/releases/R2018b/distcomp/gpu-support-by-release.html) (Parallel Computing Toolbox)

#### **Distributed Arrays: Use new and enhanced distributed array functionality, including support for vecnorm and writing to Amazon S3 and Azure**

- [vecnorm](https://www.mathworks.com/help/releases/R2018b/matlab/ref/vecnorm.html)
- [write](https://www.mathworks.com/help/releases/R2018b/distcomp/write.html): support for writing to XLS, CSV, and TXT formats
- [write](https://www.mathworks.com/help/releases/R2018b/distcomp/write.html): extended support for writing SEQ and MAT formats to all supported file systems
- [write](https://www.mathworks.com/help/releases/R2018b/distcomp/write.html): support for writing to S3 and WASBS file systems
- Reduction functions (min, max, sum,…): support for reducing multiple dimensions simultaneously
- [nthroot](https://www.mathworks.com/help/releases/R2018b/matlab/ref/nthroot.html): support for logical inputs
- [sign](https://www.mathworks.com/help/releases/R2018b/matlab/ref/sign.html): support for logical inputs
- Distributed timetable support
- [mldivide](https://www.mathworks.com/help/releases/R2018b/matlab/ref/mldivide.html): more robust sparse distributed system solve

<span id="page-31-0"></span>For more information, see [Run MATLAB Functions with Distributed Arrays](https://www.mathworks.com/help/releases/R2018b/distcomp/run-matlab-functions-with-distributed-arrays.html) (Parallel Computing Toolbox).

#### **Distributed Support: View details of distributed array support on over 400 function pages, and browse distributed support for functions by toolbox**

Consult additional distributed array usage information on function pages of distributedenabled functions in MATLAB and other toolboxes. You can find this information in the Extended Capabilities section at the end of the function page. Also, browse distributed array function lists filtered by product. For more information, see [Run MATLAB Functions](https://www.mathworks.com/help/releases/R2018b/distcomp/run-matlab-functions-with-distributed-arrays.html) [with Distributed Arrays](https://www.mathworks.com/help/releases/R2018b/distcomp/run-matlab-functions-with-distributed-arrays.html) (Parallel Computing Toolbox).

#### **Parallel Extended Capabilities: View details of automatic parallel support on function pages, and browse support for functions by toolbox**

Many functions in MATLAB, Simulink<sup>®</sup>, and toolboxes help you take advantage of parallel computing resources without requiring any extra coding. You can enable this support by simply setting a flag or preference.

Now you can consult automatic parallel usage information on function pages and browse supported function lists filtered by product.

Similarly, you can view lists of functions with extended capabilities for GPU arrays and Distributed arrays enabled by Parallel Computing Toolbox.

For details, see

- • [Run MATLAB Functions with Automatic Parallel Support](https://www.mathworks.com/help/releases/R2018b/distcomp/run-matlab-functions-with-automatic-parallel-support.html) (Parallel Computing Toolbox)
- • [Run MATLAB Functions on a GPU](https://www.mathworks.com/help/releases/R2018b/distcomp/run-matlab-functions-on-a-gpu.html) (Parallel Computing Toolbox)
- • [Run MATLAB Functions with Distributed Arrays](https://www.mathworks.com/help/releases/R2018b/distcomp/run-matlab-functions-with-distributed-arrays.html) (Parallel Computing Toolbox)

#### **Write Cloud Data: Write distributed arrays and tall arrays to Amazon S3 and Windows Azure storage**

If you have access to cloud storage in Amazon S3™ or Windows Azure Blob Storage, you can upload your distributed and tall data using the write function. When you write data <span id="page-32-0"></span>from a cluster in the same cloud service, the data transfer is more efficient. To learn more about your options for accessing cloud storage, see [Work with Remote Data](https://www.mathworks.com/help/releases/R2018b/matlab/import_export/work-with-remote-data.html) (MATLAB).

#### **Big Data in the Cloud: Explore MATLAB capabilities for big data**

A new example shows how to access a publicly available dataset in the cloud and work with it using datastores, tall arrays and Parallel Computing Toolbox. This example shows you step-by-step how to use MATLAB to analyse huge datasets. See [Process Big Data in](https://www.mathworks.com/help/releases/R2018b/distcomp/examples/process-big-data-in-the-cloud.html) [the Cloud](https://www.mathworks.com/help/releases/R2018b/distcomp/examples/process-big-data-in-the-cloud.html) (Parallel Computing Toolbox).

#### **Streamlined Cloud Cluster Setup: Create new Cloud Center clusters directly from the MATLAB desktop**

You can now create a MATLAB Distributed Computing Server enabled cluster on Amazon EC2® directly from MATLAB. On the **Home** tab, in the **Environment** area, select **Parallel** > **Create and Manage Clusters**, and choose **Create Cloud Cluster** to set up a new cloud cluster. For more information, see [Create Cloud Cluster](https://www.mathworks.com/help/releases/R2018b/distcomp/discover-clusters-and-use-cluster-profiles.html#mw_d47a7dfb-801d-461c-b038-1f5cacf293fa) (Parallel Computing Toolbox).

#### **Improved Scalability: Use up to 1024 workers per parallel pool**

MATLAB Distributed Computing Server can now support clusters with up to 1024 workers. Use large parallel pools of workers for big scaling problems.

#### **Reference Architectures: Create customized MATLAB Distributed Computing Server clusters in the cloud using Amazon Web Services (AWS) or Microsoft Azure**

Use reference architectures to build your own MATLAB Distributed Computing Server cluster solution for the cloud. Use preconfigured cluster settings for Amazon AWS and Microsoft Azure. For more information on launching and configuring clusters, see

- • [MATLAB Parallel Server on Amazon Web Services](https://github.com/mathworks-ref-arch/mdcs-on-aws).
- • [MATLAB Parallel Server on Microsoft Azure](https://github.com/mathworks-ref-arch/mdcs-on-azure).

<span id="page-33-0"></span>For more information, see MATLAB in the Cloud [\(https://www.mathworks.com/](https://www.mathworks.com/cloud.html) [cloud.html\)](https://www.mathworks.com/cloud.html).

#### **Cluster Workflows: Learn how to scale up from desktop to cluster**

Use this new example to learn how to prototype interactively your parallel code on your local machine and scale up to a cluster. For more information, see [Scale up from Desktop](https://www.mathworks.com/help/releases/R2018b/distcomp/examples/scale-up-from-desktop-to-cluster.html) [to Cluster](https://www.mathworks.com/help/releases/R2018b/distcomp/examples/scale-up-from-desktop-to-cluster.html) (Parallel Computing Toolbox).

#### **Streamlined Installation Documentation: Simplified workflows for integrating MATLAB Distributed Computing Server in your cluster**

Follow simplified workflows to integrate your third-party scheduler or MATLAB Job Scheduler with MATLAB Distributed Computing Server in your cluster. For details, see [Getting Started with MATLAB Distributed Computing Server](https://www.mathworks.com/help/releases/R2018b/mdce/getting-started.html).

#### **Generic Scheduler Documentation: Set up Schedulers Using Improved Instructions**

Follow improved instructions to integrate a third-party scheduler using the generic scheduler interface. For more information, see [Configure Using the Generic Scheduler](https://www.mathworks.com/help/releases/R2018b/mdce/configure-using-the-generic-scheduler-interface.html) [Interface.](https://www.mathworks.com/help/releases/R2018b/mdce/configure-using-the-generic-scheduler-interface.html)

#### **Parallel Deep Learning Workflows: Explore deep learning with multiple GPUs locally or in the cloud**

Use examples to explore options for scaling up deep learning training. You can use multiple GPUs locally or in the cloud without changing your code. Use parallel computing to train multiple networks locally or on cloud clusters, and use datastores to access cloud data. New examples include:

- • [Train Network in the Cloud Using Built-in Parallel Support](https://www.mathworks.com/help/releases/R2018b/distcomp/examples/train-a-network-in-the-cloud-using-built-in-parallel-support.html) (Parallel Computing Toolbox)
- • [Use parfor to Train Multiple Deep Learning Networks](https://www.mathworks.com/help/releases/R2018b/distcomp/examples/use-parfor-to-train-multiple-deep-learning-networks.html) (Parallel Computing Toolbox)
- <span id="page-34-0"></span>• Use parfeval [to Train Multiple Deep Learning Networks](https://www.mathworks.com/help/releases/R2018b/distcomp/examples/use-parfeval-to-train-multiple-deep-learning-networks.html) (Parallel Computing Toolbox)
- • [Upload Deep Learning Data to the Cloud](https://www.mathworks.com/help/releases/R2018b/distcomp/examples/upload-deep-learning-data-to-the-cloud.html) (Parallel Computing Toolbox)
- • [Send Deep Learning Batch Job To Cluster](https://www.mathworks.com/help/releases/R2018b/distcomp/examples/send-deep-learning-batch-job-to-cluster.html) (Parallel Computing Toolbox)

To learn about options, see [Scale Up Deep Learning in Parallel and in the Cloud](https://www.mathworks.com/help/releases/R2018b/deeplearning/ug/scale-up-deep-learning-with-multiple-gpus.html) (Deep Learning Toolbox).

#### **Upgrade Parallel Computing Products Together**

As with every new release, if you upgrade Parallel Computing Toolbox you must upgrade MATLAB Distributed Computing Server at the same time so that they interact properly with each other.

#### **Compatibility Considerations**

If you are using MATLAB Job Scheduler, the backward compatibility feature allows you to connect to multiple versions of MATLAB Distributed Computing Server in your cluster. For more information, see [Run Multiple MATLAB Distributed Computing Server Versions](https://www.mathworks.com/help/releases/R2018b/mdce/configure-advanced-options-for-matlab-job-scheduler-mjs-integration.html#mw_178b475c-781c-42f1-9f08-1846f694593e).

Jobs created in one version of Parallel Computing Toolbox software do not run in a different version of MATLAB Distributed Computing Server software, and might not be readable in different versions of the toolbox software. The job data stored in the folder identified by JobStorageLocation (formerly DataLocation) might not be compatible between different versions of MATLAB Distributed Computing Server. Therefore, JobStorageLocation should not be shared by parallel computing products running different versions, and each version on your cluster should have its own JobStorageLocation.
# **R2018a**

**Version: 6.12**

**New Features**

**Compatibility Considerations**

**4**

#### **Parfeval callbacks: New afterAll and afterEach methods for parallel futures**

You can use the new methods [afterAll](https://www.mathworks.com/help/releases/R2018a/distcomp/parallel.future.afterall.html) and [afterEach](https://www.mathworks.com/help/releases/R2018a/distcomp/parallel.future.aftereach.html) to specify functions to automatically execute when parallel futures complete. You create parallel futures using the parfeval function. A useful application for afterEach and afterAll is to update user interfaces such as plots and apps during parallel computations using parfeval. For an example, see [Update a User Interface Asynchronously Using](https://www.mathworks.com/help/releases/R2018a/distcomp/examples/update-a-user-interface-asynchronously-using-afterEach-and-afterAll.html) afterEach and [afterAll](https://www.mathworks.com/help/releases/R2018a/distcomp/examples/update-a-user-interface-asynchronously-using-afterEach-and-afterAll.html).

## **Slurm support: Slurm is a fully supported scheduler**

Slurm is now a fully supported scheduler. You can create Slurm profiles directly in the Profile Manager without needing templates and scripts from File Exchange. For more information, see [Configure for Slurm, PBS Pro, Platform LSF, TORQUE](https://www.mathworks.com/help/releases/R2018a/mdce/configure-parallel-computing-products-for-supported-third-party-schedulers-pbs-pro-platform-lsf-torque.html).

## **Support for NVIDIA Volta: Update to CUDA 9, support for Volta class GPUs**

The parallel computing products are now using CUDA Toolkit version 9.0. To compile CUDA code for CUDAKernel or CUDA MEX-files, you must use toolkit version 9.0.

This update improves support for Volta class GPUs.

### **Improved file mirroring: Performance of file mirroring for generic scheduler integration**

File mirroring for the generic scheduler integration has been improved through the use of zip archives.

## **Parfor performance improvements: More efficient broadcast variables in parfor for non-local clusters**

If you use broadcast variables in parfor loops with non-local clusters, now performance is improved. Broadcast variables in parfor loops are sent only once to the cluster, instead of once per worker.

## **GPU Array Support: Use enhanced gpuArray functions**

You can now use the following enhanced gpuArray functions:

- rescale
- new syntaxes of sort and sortrow

For more information, see [Run Built-In Functions on a GPU](https://www.mathworks.com/help/releases/R2018a/distcomp/run-built-in-functions-on-a-gpu.html).

### **Distributed Array Support: Use enhanced distributed array functions**

You can now use the following enhanced distributed array functions:

- rescale
- new syntaxes of sort and sortrow
- bicgstabl

For more information, see [Using MATLAB Functions on Distributed Arrays](https://www.mathworks.com/help/releases/R2018a/distcomp/using-matlab-functions-on-distributed-arrays.html).

### **Parameter Sweep Example: Use a DataQueue to monitor results during computations on a parallel pool**

The new example *Plot during Parameter Sweep with parfor* shows how to perform a parameter sweep in parallel and plot progress during parallel computations. For details, see [Plot during Parameter Sweep with](https://www.mathworks.com/help/releases/R2018a/distcomp/examples/plot-progress-during-parallel-computations-using-parfor-and-dataqueue.html) parfor.

## **Discontinued Support for GPU Devices of Compute Capability less than 3.0**

In R2018a, support for GPU devices of compute capability less than 3.0 is removed. A minimum compute capability of 3.0 is required for GPU computing in MATLAB. For more information on using GPUs, see [GPU Computing in MATLAB.](https://www.mathworks.com/help/releases/R2018a/distcomp/gpu-computing-in-matlab.html)

## **Compatibility Considerations**

In R2018a, any use of gpuDevice to select a GPU with compute capability less than 3.0 generates an error. Support is removed for devices with compute capability less than 3.0.

### **Backwards Compatibility for MATLAB Job Scheduler: Upgrade MATLAB Job Scheduler clusters, and continue to use previous releases of Parallel Computing Toolbox**

You can upgrade your MATLAB Job Scheduler clusters to the latest release and still connect to it using previous releases (back to R2016a) of Parallel Computing Toolbox on your MATLAB desktop client. For the supported older releases, you must maintain an installation of the same release of MATLAB Distributed Computing Server for each release of MATLAB you want to use. The latest MATLAB Job Scheduler routes your jobs accordingly. You can configure MATLAB Job Scheduler with the location of these installations in the mdce def file. For more information, see [Install Products and Choose](https://www.mathworks.com/help/releases/R2018a/mdce/install-product-and-choose-cluster-configuration.html) [Cluster Configuration](https://www.mathworks.com/help/releases/R2018a/mdce/install-product-and-choose-cluster-configuration.html).

## **Upgrade Parallel Computing Products Together**

As with every new release, if you upgrade Parallel Computing Toolbox you must upgrade MATLAB Distributed Computing Server at the same time so that they interact properly with each other. Note that you do not need to do this if you are taking advantage of MATLAB Job Scheduler's backwards compatibility.

The R2018a version of Parallel Computing Toolbox software is accompanied by a corresponding new version of MATLAB Distributed Computing Server software.

## **Compatibility Considerations**

As with every new release, if you are using both parallel computing products, you must upgrade Parallel Computing Toolbox and MATLAB Distributed Computing Server together. These products must be the same version to interact properly with each other. This requirement applies only if you are not taking advantage of MATLAB Job Scheduler backwards compatibility.

Jobs created in one version of Parallel Computing Toolbox software do not run in a different version of MATLAB Distributed Computing Server software, and might not be readable in different versions of the toolbox software. The job data stored in the folder

identified by JobStorageLocation (formerly DataLocation) might not be compatible between different versions of MATLAB Distributed Computing Server. Therefore, JobStorageLocation should not be shared by parallel computing products running different versions, and each version on your cluster should have its own JobStorageLocation.

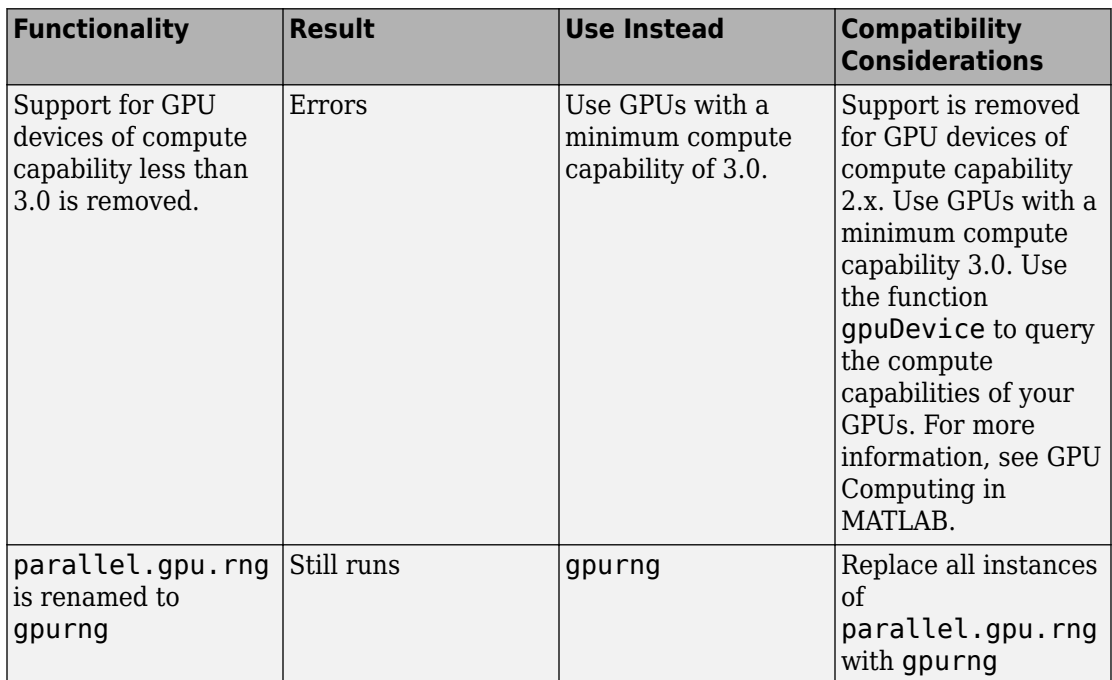

## **Functionality Being Removed or Changed**

## **5**

# **R2017b**

**Version: 6.11**

**New Features**

**Bug Fixes**

**Compatibility Considerations**

#### **Improved Parallel Language Performance: Execute parallel language constructs with reduced overhead**

All parallel language constructs, including parfor, run with reduced overhead, particularly constructs with short duration. The scheduling of parfor-loop intervals has been changed to utilize the cluster hardware more efficiently.

### **Tall Array Support: Use tall arrays with Windows client access to Linux Spark clusters**

You can use tall arrays on Spark™ enabled Hadoop clusters supporting all architectures for the client, while supporting Linux and Mac architectures for the cluster. This includes cross-platform support.

For more detail on Hadoop clusters, see [Configure a Hadoop Cluster.](https://www.mathworks.com/help/releases/R2017b/mdce/configure-a-hadoop-cluster.html)

## **Improved Parallel Pool Robustness: Run pools without Message Passing Interface (MPI) by default, making pools resilient to workers crashing**

You can now run parallel pools without MPI by default, improving the resilience of your parallel pool to workers crashing.

## **Improved MATLAB Integration with Third-Party Schedulers: Use the Generic 3rofile Wizard for easier installation and setup of MATLAB Distributed Computing Server**

You can now use the new workflow to automatically create generic profiles using the support packages for third-party schedulers. For more details, see [Distribute a Generic](https://www.mathworks.com/help/releases/R2017b/mdce/distribute-a-generic-cluster-profile.html) Cluster Profile and Integration Scripts.

## **Cloud Storage: Work with data in Windows Azure Blob Storage**

You can now use Windows Azure<sup>®</sup> Blob Storage to access data in the cloud using datastore. For more information on this topic, see [Read Remote Data](https://www.mathworks.com/help/releases/R2017b/matlab/import_export/read-remote-data.html) (MATLAB).

## **Copy Client Environment to Workers on Any Cluster: Specify which environment variables on your client machine your workers should automatically inherit**

You can now mirror any of your client environment variables to the workers on a cluster. For example, you can include any environment variables required by third-party software. Or you can include cloud service provider credentials in your local environment to give worker processes access to your data stored in the cloud.

You can now set EnvironmentVariables using [parpool](https://www.mathworks.com/help/releases/R2017b/distcomp/parpool.html), [batch](https://www.mathworks.com/help/releases/R2017b/distcomp/batch.html), [createJob](https://www.mathworks.com/help/releases/R2017b/distcomp/createjob.html), or in the Cluster Profile Manager. EnvironmentVariables is also a common property of the [parallel.Job](https://www.mathworks.com/help/releases/R2017b/distcomp/parallel.job.html) class.

## **Client Path Sharing: Add user-added-entries on the client's path to the workers' paths**

You can now automatically add user-added-entries on the client's path to the workers' paths for batch and independent jobs. This functionality can be enabled or disabled by specifying the AutoAddClientPath option to the [parpool](https://www.mathworks.com/help/releases/R2017b/distcomp/parpool.html), [batch](https://www.mathworks.com/help/releases/R2017b/distcomp/batch.html), and [createJob](https://www.mathworks.com/help/releases/R2017b/distcomp/createjob.html) commands. AutoAddClientPath is also a common property of the [parallel.Job](https://www.mathworks.com/help/releases/R2017b/distcomp/parallel.job.html) class.

## **GPU Array Support: Use enhanced gpuArray functions**

You can now use the following enhanced gpuArray functions:

- bounds for computing max and min simultaneously
- Sparse iterative solvers cgs and lsqr
- spdiags

For more information on this topic, see [Run Built-In Functions on a GPU](https://www.mathworks.com/help/releases/R2017b/distcomp/run-built-in-functions-on-a-gpu.html) (Parallel Computing Toolbox).

#### **Distributed Array Support: Use enhanced distributed array functions**

You can now use the following enhanced distributed array functions:

- Sparse iterative solvers minres, symmlq and bicgstab
- bounds for computing max and min simultaneously
- eigs
- spdiags

For more information, see [Using MATLAB Functions on Distributed Arrays](https://www.mathworks.com/help/releases/R2017b/distcomp/using-matlab-functions-on-distributed-arrays.html) (Parallel Computing Toolbox).

#### **Enhanced Support for Microsoft Windows HPC Pack**

The parallel computing products now support Microsoft Windows HPC Pack 2016. For details, see [Configure for HPC Pack](https://www.mathworks.com/help/releases/R2017b/mdce/configure-parallel-computing-products-for-hpc-server.html).

#### **Discontinued Support for GPU Devices of Compute Capability less than 3.0**

In a future release, support for GPU devices of compute capability less than 3.0 will be removed. At that time, a minimum compute capability of 3.0 will be required.

### **Compatibility Considerations**

In R2017b, any use of gpuDevice to select a GPU with compute capability less than 3.0, generates a warning. The device is still supported in this release, but in a future release support will be completely removed for devices with compute capability less than 3.0.

#### **Backwards Compatibility for MATLAB Job Scheduler: Upgrade MATLAB Job Scheduler clusters, and continue to use previous releases of Parallel Computing Toolbox**

You can upgrade your MATLAB Job Scheduler clusters to R2017b and still connect to it using the R2017a, R2016b, and R2016a releases of Parallel Computing Toolbox on your MATLAB desktop client. For releases prior to R2016b, you must maintain an installation

of the same release of MATLAB Distributed Computing Server for each release of MATLAB you want to use. The latest MATLAB Job Scheduler routes your jobs accordingly. You can configure MATLAB Job Scheduler with the location of these installations in the mdce\_def file. For more information, see [Install Products and Choose Cluster](https://www.mathworks.com/help/releases/R2017b/mdce/install-product-and-choose-cluster-configuration.html) [Configuration](https://www.mathworks.com/help/releases/R2017b/mdce/install-product-and-choose-cluster-configuration.html).

## **Upgrade Parallel Computing Products Together**

The R2017b version of Parallel Computing Toolbox software is accompanied by a corresponding new version of MATLAB Distributed Computing Server software.

## **Compatibility Considerations**

As with every new release, if you are using both parallel computing products, you must upgrade Parallel Computing Toolbox and MATLAB Distributed Computing Server together. These products must be the same version to interact properly with each other. This requirement applies only if you are not taking advantage of MATLAB Job Scheduler backwards compatibility.

Jobs created in one version of Parallel Computing Toolbox software do not run in a different version of MATLAB Distributed Computing Server software, and might not be readable in different versions of the toolbox software. The job data stored in the folder identified by JobStorageLocation (formerly DataLocation) might not be compatible between different versions of MATLAB Distributed Computing Server. Therefore, JobStorageLocation should not be shared by parallel computing products running different versions, and each version on your cluster should have its own JobStorageLocation.

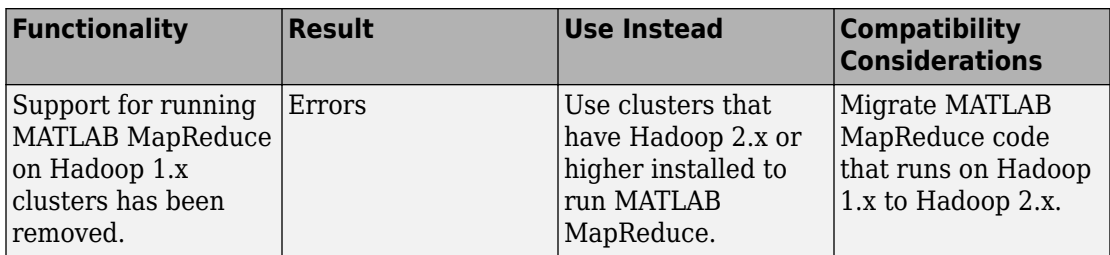

## **Functionality Being Removed or Changed**

For more information, see [Configure a Hadoop Cluster](https://www.mathworks.com/help/releases/R2017b/mdce/configure-a-hadoop-cluster.html).

# **R2017a**

**Version: 6.10**

**New Features**

**Bug Fixes**

**Compatibility Considerations**

#### **Backwards Compatibility for MATLAB Job Scheduler: Upgrade MATLAB Job Scheduler clusters, and continue to use previous releases of Parallel Computing Toolbox**

You can upgrade your MATLAB Job Scheduler clusters to R2017a and still use the R2016b and R2016a releases of Parallel Computing Toolbox on your MATLAB desktop client to connect to it. This situation only applies to the R2016a release onward. You must maintain an installation of the same release of MATLAB Distributed Computing Server for each release of MATLAB you want to use. The latest MATLAB Job Scheduler routes your jobs accordingly. You can configure MATLAB Job Scheduler with the location of these installations in the mdce def file. For more information, see [Install Products and Choose](https://www.mathworks.com/help/releases/R2017a/mdce/install-product-and-choose-cluster-configuration.html) [Cluster Configuration](https://www.mathworks.com/help/releases/R2017a/mdce/install-product-and-choose-cluster-configuration.html).

### **Simplified Integration for Third-Party Cluster Schedulers: Updates to generic scheduler integration allow folder-based** configuration and eliminate the need to specify function **handles**

You no longer need to specify function handles in your generic scheduler profile. Instead, specify only one folder name and some AdditionalProperties, which are similar to name-value pairs. For more information, see [Configure for a Generic Scheduler](https://uk.mathworks.com/help/releases/R2017a/mdce/configure-parallel-computing-products-for-a-generic-scheduler.html).

## **Ability to Re-create Parallel Jobs: Easily rerun all failed or cancelled tasks for a job**

If your job failed or was cancelled, you can now use the [recreate](https://uk.mathworks.com/help/releases/R2017a/distcomp/recreate.html) method to return a new job object. Call submit on the new job object to easily rerun all failed or cancelled tasks.

### **More Responsive Job Monitor: Automatic updates for new, submitted, or deleted jobs or tasks**

You can now use the Job Monitor to get an up-to-date view of your cluster. Verify your changes without manually querying the cluster or forcing an update to the Job Monitor user interface. Examine your latest changes and execute quickly without interrupting your workflow. For more details, see [Job Monitor](https://www.mathworks.com/help/releases/R2017a/distcomp/job-monitor.html) (Parallel Computing Toolbox).

### **Access to Intermediate Results and Updates in Parallel Computations: Poll for messages or data from different workers during parallel workflows**

You can now transfer intermediate results when you carry out parfor, spmd, or parfeval calculations. Use the send and poll methods together to send and poll for messages or data from different workers using a DataQueue.

## **Distributed Array Support: Use enhanced distributed array functions**

You can now use the following enhanced distributed array functions:

- issymmetric, ishermitian
- qmr
- svds
- tfqmr
- write for storing a snapshot of a distributed array in a format suitable for datastore
- mldivide, providing improved performance for triangular and diagonal systems

For more information, see [Using MATLAB Functions on Distributed Arrays](https://www.mathworks.com/help/releases/R2017a/distcomp/using-matlab-functions-on-distributed-arrays.html) (Parallel Computing Toolbox).

## **Support for Spark 2.x enabled Hadoop clusters**

Tall array integration on a Spark enabled Hadoop cluster, running MATLAB Distributed Computing Server, now supports both versions 1.x and 2.x.

## **Discontinued Support for GPU Devices of Compute Capability less than 3.0**

In a future release, support for GPU devices of compute capability less than 3.0 will be removed. At that time, a minimum compute capability of 3.0 will be required.

## **Compatibility Considerations**

In R2017a, any use of gpuDevice to select a GPU with compute capability less than 3, generates a warning. The device is still supported in this release, but in a future release support will be completely removed for devices with compute capability less than 3.

## **Upgrade parallel computing products together**

This version of MATLAB Distributed Computing Server software is accompanied by a corresponding new version of Parallel Computing Toolbox software.

## **Compatibility Considerations**

As with every new release, if you are using both parallel computing products, you must upgrade Parallel Computing Toolbox and MATLAB Distributed Computing Server together. These products must be the same version to interact properly with each other.

Jobs created in one version of Parallel Computing Toolbox software do not run in a different version of MATLAB Distributed Computing Server software, and might not be readable in different versions of the toolbox software. The job data stored in the folder identified by JobStorageLocation (formerly DataLocation) might not be compatible between different versions of MATLAB Distributed Computing Server. Therefore, JobStorageLocation should not be shared by parallel computing products running different versions, and each version on your cluster should have its own JobStorageLocation.

### **Properties of generic cluster objects have changed**

The properties of new generic cluster objects have changed.

## **Compatibility Considerations**

From R2017a onwards, you can no longer use the following old properties:

- CancelJobFcn
- CancelTaskFcn
- CommunicatingSubmitFcn
- DeleteJobFcn
- DeleteTaskFcn
- GetJobStateFcn
- IndependentSubmitFcn

Instead, set the new IntegrationScriptsLocation property to the folder containing your cluster's integration scripts. You must now use integration scripts with the default function name and signature. Specify any additional input arguments to these scripts using the new AdditionalProperties property. For more details, see

- [Configure for a Generic Scheduler](https://www.mathworks.com/help/releases/R2017a/mdce/configure-parallel-computing-products-for-a-generic-scheduler.html)
- • [Program Communicating Jobs for a Generic Scheduler](https://www.mathworks.com/help/releases/R2017a/distcomp/program-communicating-jobs-for-a-generic-scheduler.html)
- • [Program Independent Jobs for a Generic Scheduler](https://www.mathworks.com/help/releases/R2017a/distcomp/program-independent-jobs-for-a-generic-scheduler.html)

#### **Functionality Being Removed or Changed**

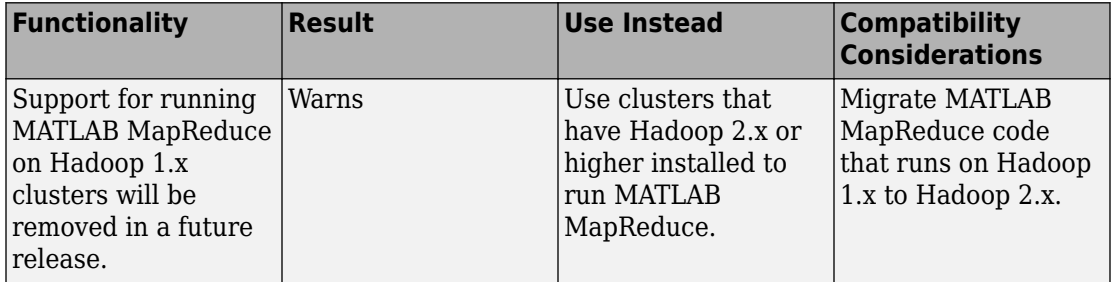

For more information, see [Configure a Hadoop Cluster](https://www.mathworks.com/help/releases/R2016b/mdce/configure-a-hadoop-cluster.html).

# **R2016b**

**Version: 6.9**

**New Features**

**Bug Fixes**

**Compatibility Considerations**

#### **Backwards Compatibility: Upgrade MATLAB Job Scheduler clusters, and continue to use the previous release of Parallel Computing Toolbox**

You can upgrade your MATLAB Job Scheduler clusters to R2016b and still use the R2016a release of Parallel Computing Toolbox on your MATLAB desktop client to connect to it. This situation only applies to the R2016a release onward. You must maintain an installation of the same release of MATLAB Distributed Computing Server for each release of MATLAB you want to use. The latest MATLAB Job Scheduler will route your jobs accordingly. You can configure MATLAB Job Scheduler with the location of these installations in the mdce\_def file. For more information, see [Install Products and Choose](https://www.mathworks.com/help/releases/R2016b/mdce/install-product-and-choose-cluster-configuration.html) [Cluster Configuration](https://www.mathworks.com/help/releases/R2016b/mdce/install-product-and-choose-cluster-configuration.html).

### **Cluster 3rofile Validation: Choose which validation stages run and the number of MATLAB workers to use**

In previous releases, validating your cluster profile ran all validation stages and used a fixed number of workers determined from your profile. You can now choose to run a subset of the validation stages and specify the number of workers to use when validating your profile. For more information on the detailed validation steps in your cluster profile, see Validate Cluster Profiles.

## **Parallel Support for Tall Arrays: Process big data with tall arrays in parallel on your desktop, MATLAB Distributed Computing Server, and Spark clusters**

Speed up your tall array workflows with Parallel Computing Toolbox. You can use Parallel Computing Toolbox to evaluate tall array expressions in parallel using a parallel pool on your desktop. You can also use Parallel Computing Toolbox to scale up tall-array processing by connecting to a parallel pool running on a MATLAB Distributed Computing Server cluster, or to a Spark enabled Hadoop cluster running MATLAB Distributed Computing Server. For more information, see

- • [Big Data Workflow Using Tall Arrays and Datastores](https://www.mathworks.com/help/releases/R2016b/distcomp/big-data-workflow-using-tall-arrays-and-datastores.html)
- • [Use Tall Arrays on a Parallel Pool](https://www.mathworks.com/help/releases/R2016b/distcomp/run-tall-arrays-on-a-parallel-pool.html)
- • [Use Tall Arrays on a Spark Enabled Hadoop Cluster](https://www.mathworks.com/help/releases/R2016b/distcomp/use-tall-arrays-on-a-spark-enabled-hadoop-cluster.html)

### **Parallel Menu Enhancement: Use the new menu items in the** Parallel Menu to configure and manage cloud based resources

Open the Cloud Center web application and view MATLAB Distributed Computing Server license usage. For more information, see Use Parallel Menu and Cluster Profiles.

#### **New Data Types in Distributed Arrays: Use enhanced functions for creating distributed arrays of: datetime; duration; calendarDuration; string; categorical; and table**

Distributed calendarDuration Arrays:

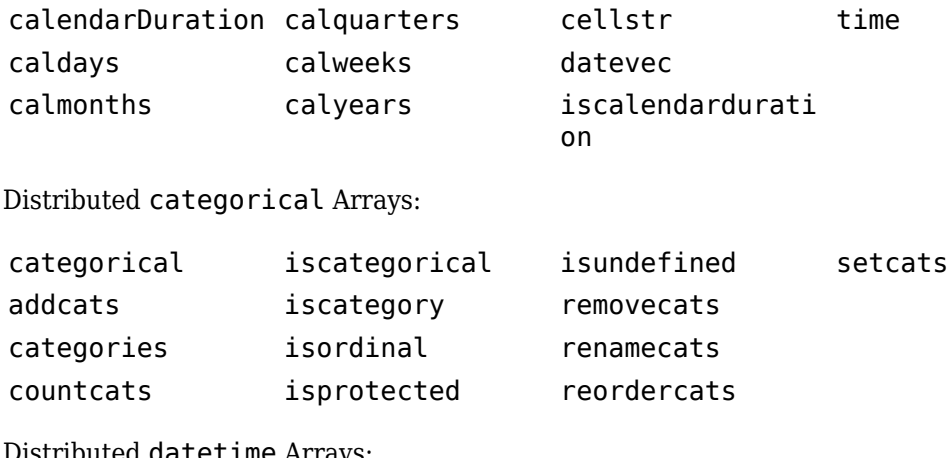

Distributed datetime Arrays:

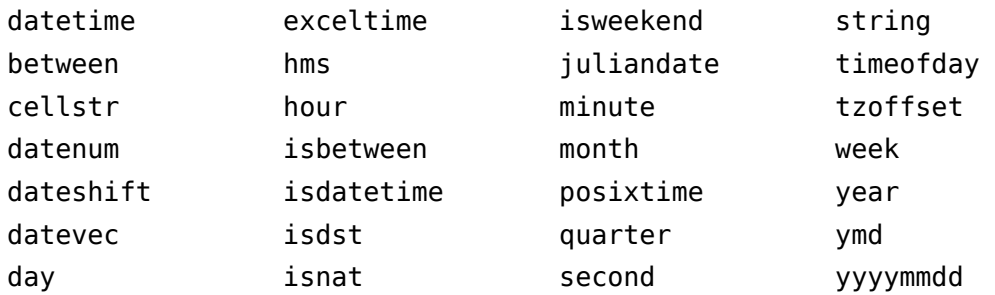

Distributed duration Arrays:

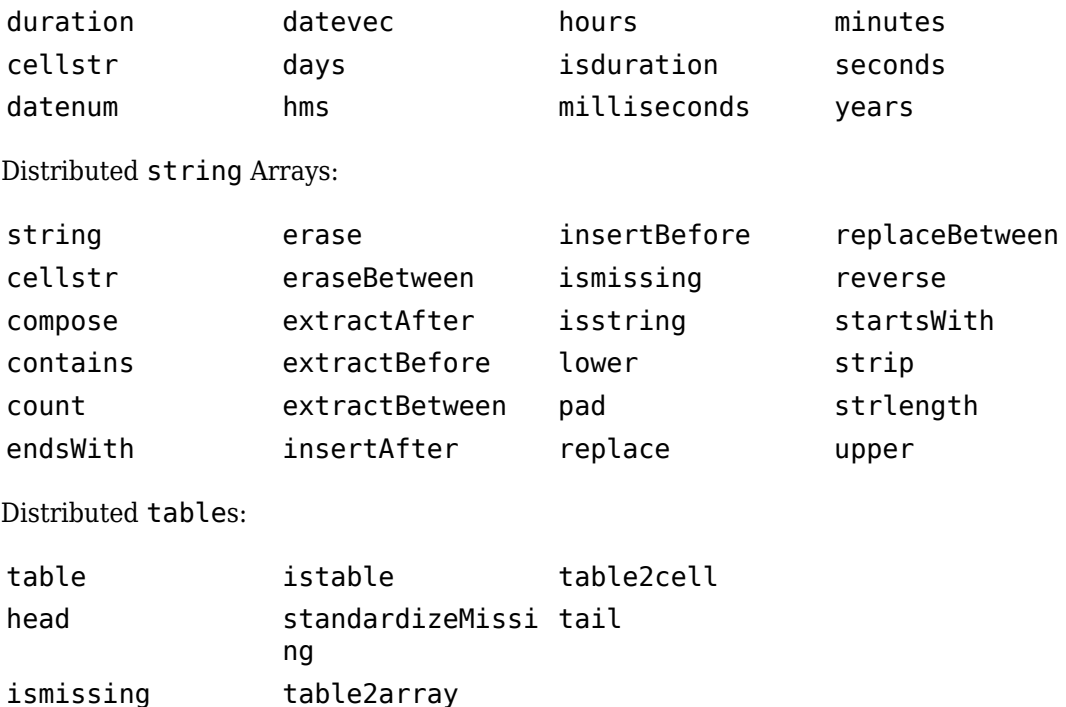

For more information, see [Using MATLAB Functions on Distributed Arrays](https://www.mathworks.com/help/releases/R2016b/distcomp/using-matlab-functions-on-distributed-arrays.html).

### **Loading Distributed Arrays: Load distributed arrays in parallel using datastore**

Create distributed arrays more easily using [datastore](https://www.mathworks.com/help/releases/R2016b/matlab/ref/datastore.html), and eliminate the need to create distributed arrays with codistributed. For more information, see [Load Distributed](https://www.mathworks.com/help/releases/R2016b/distcomp/distribute-arrays.html#bvfgh6y-1) [Arrays in Parallel Using datastore.](https://www.mathworks.com/help/releases/R2016b/distcomp/distribute-arrays.html#bvfgh6y-1)

#### **datetime Support for Timestamps: Use built-in datetime objects in MATLAB to access timestamp information for jobs and tasks**

You can now use the following properties for MATLAB jobs:

CreateDateTime SubmitDateTime StartDateTime FinishDateTime

You can use the following properties for MATLAB tasks:

CreateDateTime StartDateTime FinishDateTime

For more information, see [parallel.Job](https://www.mathworks.com/help/releases/R2016b/distcomp/parallel.job.html) and [parallel.Task](https://www.mathworks.com/help/releases/R2016b/distcomp/parallel.task.html)

## **Data Transfer Measurement: Use ticBytes and tocBytes to measure the data transfer between MATLAB workers in a parallel pool**

You can now measure how much data needs to be passed around to carry out parfor, spmd or parfeval. Use [ticBytes](https://www.mathworks.com/help/releases/R2016b/distcomp/ticbytes.html) and [tocBytes](https://www.mathworks.com/help/releases/R2016b/distcomp/tocbytes.html) to optimize your code and pass around less data.

## **Multithreaded Workers: Use multiple computational threads on your MATLAB workers**

MATLAB workers used to run in single-threaded mode. Now you can control the number of computational threads so that workers can run in multithreaded mode and use all the cores on your cluster. This enables you to increase the number of computational threads, NumThreads, on each worker, without increasing the number of workers, NumWorkers. If you have more cores available, increase NumThreads to take full advantage of the built-in parallelism provided by the multithreaded nature of many of the underlying MATLAB libraries. For more information, see Create and Modify Cluster Profiles.

### **MathWorks Hosted License Manager: Use new option in MATLAB Distributed Computing Server script to ensure workers use MathWorks Hosted License Manager**

You can now use a new -usemhlm option in your mdce script to ensure workers use MathWorks Hosted License Manager. For more information, see [mdce.](https://www.mathworks.com/help/releases/R2016b/mdce/mdce.html)

## **JSON support for nodestatus: View the output of the nodestatus script in JavaScript Object Notation (JSON) format**

You can now use a new - json option in your nodestatus script to view your output in JavaScript Object Notation (JSON) format. For more information, see [nodestatus](https://www.mathworks.com/help/releases/R2016b/mdce/nodestatus.html).

## **Upgrade Parallel Computing Products Together**

This version of MATLAB Distributed Computing Server software is accompanied by a corresponding new version of Parallel Computing Toolbox software.

## **Compatibility Considerations**

If you are running MATLAB Job Scheduler on your cluster, then you can upgrade MATLAB® Distributed Computing Server without upgrading Parallel Computing Toolbox. However, you cannot upgrade Parallel Computing Toolbox without upgrading MATLAB Distributed Computing Server.

If you are not running MATLAB Job Scheduler, then you must upgrade Parallel Computing Toolbox and MATLAB Distributed Computing Server together. Jobs created in one version of Parallel Computing Toolbox software will not run in a different version of MATLAB Distributed Computing Server software, and might not be readable in different versions of the toolbox software. The job data stored in the folder identified by JobStorageLocation (formerly DataLocation) might not be compatible between different versions of MATLAB Distributed Computing Server. Therefore, JobStorageLocation should not be shared by parallel computing products running different versions, and each version on your cluster should have its own JobStorageLocation.

## **Functionality Being Removed or Changed**

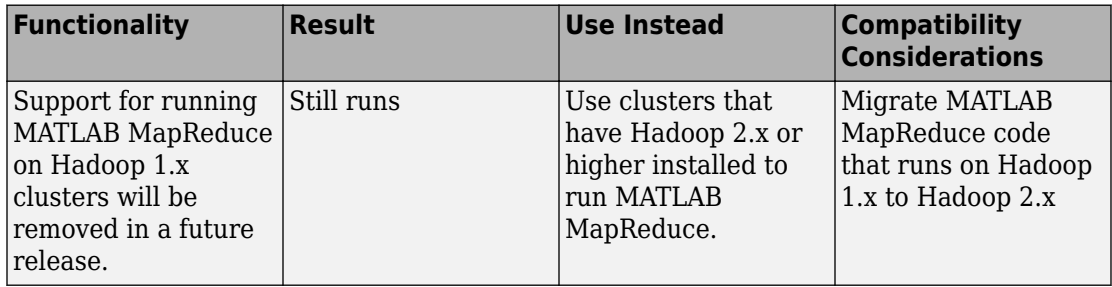

For more information, see [Configure a Hadoop Cluster](https://www.mathworks.com/help/releases/R2016b/mdce/configure-a-hadoop-cluster.html).

# **R2016a**

**Version: 6.8**

**New Features**

**Bug Fixes**

**Compatibility Considerations**

#### **Support for Distributed Arrays: Use enhanced distributed array functions including sparse input to direct (mldivide) and iterative solvers (cgs and pcg)**

The following functions are new in supporting distributed arrays:

cgs conv conv2 expint ischar pcg superiorfloat

For more details, see MATLAB Functions on Distributed and Codistributed Arrays (Parallel Computing Toolbox).

In addition, the following features are new in providing enhanced functionality for distributed arrays:

- Sparse input to mldivide (direct system solve)
- Sparse input to cgs and pcg (iterative system solve)
- Single argument syntax for sprand and sprandn

#### **Hadoop Kerberos Support: Improved support for Hadoop in a Kerberos authenticated environment**

In R2016a, enhanced support for the recommended setup for the Cloudera distribution of Hadoop has been provided.

#### **Transfer unlimited data between client and workers, and attached files up to 4GB in total, in any job using a MATLAB Job Scheduler cluster**

In previous releases, the data transfer limit for a MATLAB Job Scheduler cluster was 2GB. In R2016a, this limit has been removed.

#### **Third Party Scheduler Integration: Obtain integration scripts for Third Party Schedulers (IBM Platform LSF, Grid Engine,**

### **PBS and SLURM) from MATLAB Central File Exchange instead of Parallel Computing Toolbox**

Obtain integration scripts for Third Party Schedulers (IBM® Platform LSF, Grid Engine family, PBS family and SLURM) from MATLAB Central File Exchange instead of Parallel Computing Toolbox.

- • [IBM Platform LSF](https://www.mathworks.com/matlabcentral/fileexchange/52817-parallel-computing-toolbox-integration-for-matlab-distributed-computing-server-with-ibm-platform-lsf)
- • [Grid Engine family](https://www.mathworks.com/matlabcentral/fileexchange/52816-parallel-computing-toolbox-integration-for-matlab-distributed-computing-server-with-grid-engine)
- • [PBS family](https://www.mathworks.com/matlabcentral/fileexchange/52815-parallel-computing-toolbox-integration-for-matlab-distributed-computing-server-with-pbs )
- • [SLURM](https://www.mathworks.com/matlabcentral/fileexchange/52807-parallel-computing-toolbox-integration-for-matlab-distributed-computing-server-with-slurm)

## **Compatibility Considerations**

In previous releases, integration scripts for Third Party Schedulers were available from Parallel Computing Toolbox. In R2016a, these integration scripts are obtained from MATLAB Central File Exchange and are no longer available from Parallel Computing Toolbox.

### **Upgrade parallel computing products together**

This version of MATLAB Distributed Computing Server software is accompanied by a corresponding new version of Parallel Computing Toolbox software.

## **Compatibility Considerations**

As with every new release, if you are using both parallel computing products, you must upgrade Parallel Computing Toolbox and MATLAB Distributed Computing Server together. These products must be the same version to interact properly with each other.

Jobs created in one version of Parallel Computing Toolbox software will not run in a different version of MATLAB Distributed Computing Server software, and might not be readable in different versions of the toolbox software. The job data stored in the folder identified by JobStorageLocation (formerly DataLocation) might not be compatible between different versions of MATLAB Distributed Computing Server. Therefore, JobStorageLocation should not be shared by parallel computing products running

different versions, and each version on your cluster should have its own JobStorageLocation.

# **R2015b**

**Version: 6.7**

**New Features**

**Bug Fixes**

**Compatibility Considerations**

#### **Discontinued support for parallel computing products on 32 bit Windows operating systems**

This release of MATLAB products no longer supports 32-bit Parallel Computing Toolbox and MATLAB Distributed Computing Server on Windows operating systems.

## **Compatibility Considerations**

You can no longer install the parallel computing products on 32-bit Windows operating systems. If you must use Windows operating systems for the parallel computing products, upgrade to 64-bit MATLAB products on a 64-bit operating system.

## **Scheduler integration scripts for SLURM**

This release offers a new set of scripts containing submit and decode functions to support Simple Linux® Utility for Resource Management (SLURM), using the generic scheduler interface. The pertinent code files are in the folder:

*matlabroot*/toolbox/distcomp/examples/integration/slurm

where *matlabroot* is your installation location.

The slurm folder contains a README file of instructions, and folders for shared, nonshared, and remoteSubmission network configurations.

For more information, view the files in the appropriate folders. See also [Program](https://www.mathworks.com/help/releases/R2015b/distcomp/program-independent-jobs-for-a-generic-scheduler.html) [Independent Jobs for a Generic Scheduler](https://www.mathworks.com/help/releases/R2015b/distcomp/program-independent-jobs-for-a-generic-scheduler.html) and [Program Communicating Jobs for a](https://www.mathworks.com/help/releases/R2015b/distcomp/program-communicating-jobs-for-a-generic-scheduler.html) [Generic Scheduler](https://www.mathworks.com/help/releases/R2015b/distcomp/program-communicating-jobs-for-a-generic-scheduler.html).

## **Improved performance of mapreduce on Hadoop 2 clusters**

The performance of mapreduce running on a Hadoop 2.x cluster with MATLAB Distributed Computing Server is improved in this release for large input data.

### **parallel.pool.Constant function to create constant data on parallel pool workers, accessible within parallel language constructs such as parfor and parfeval**

A new parallel.pool.Constant function allows you to define a constant whose value can be accessed by multiple parfor-loops or other parallel language constructs (e.g., spmd or parfeval) without the need to transfer the data multiple times.

For more information and examples, see [parallel.pool.Constant](https://www.mathworks.com/help/releases/R2015b/distcomp/parallel.pool.constant.html).

## **Upgrade parallel computing products together**

This version of MATLAB Distributed Computing Server software is accompanied by a corresponding new version of Parallel Computing Toolbox software.

## **Compatibility Considerations**

As with every new release, if you are using both parallel computing products, you must upgrade Parallel Computing Toolbox and MATLAB Distributed Computing Server together. These products must be the same version to interact properly with each other.

Jobs created in one version of Parallel Computing Toolbox software will not run in a different version of MATLAB Distributed Computing Server software, and might not be readable in different versions of the toolbox software. The job data stored in the folder identified by JobStorageLocation (formerly DataLocation) might not be compatible between different versions of MATLAB Distributed Computing Server. Therefore, JobStorageLocation should not be shared by parallel computing products running different versions, and each version on your cluster should have its own JobStorageLocation.

**10**

# **R2015a**

**Version: 6.6**

**New Features**

**Bug Fixes**

**Compatibility Considerations**

#### **Support for mapreduce function on any cluster that supports parallel pools**

You can now run parallel [mapreduce](https://www.mathworks.com/help/releases/R2015a/matlab/ref/mapreduce.html) on any cluster that supports a parallel pool.

### **Using DNS for cluster discovery**

In addition to multicast, the discover cluster functionality of Parallel Computing Toolbox can now use DNS to locate MATLAB Job Scheduler clusters. For information about cluster discovery, see [Discover Clusters.](https://www.mathworks.com/help/releases/R2015a/distcomp/clusters-and-cluster-profiles.html#btmhn2t-1) For information about configuring and verifying the required DNS SRV record on your network, see [DNS SRV Record.](https://www.mathworks.com/help/releases/R2015a/mdce/troubleshoot-common-problems.html#bup002u)

## **MS-MPI support for MATLAB Job Scheduler clusters**

On 64-bit Windows platforms, Microsoft MPI (MS-MPI) is now the default MPI implementation for local clusters on the client machine.

For MATLAB Job Scheduler clusters on Windows platforms, you can use MS-MPI by specifying the -useMSMPI flag with the [startjobmanager](https://www.mathworks.com/help/releases/R2015a/mdce/startjobmanager.html) command.

### **Ports and sockets in mdce\_def file**

The following parameters are new to the mdce def file for controlling the behavior of MATLAB Job Scheduler clusters.

- ALL SERVER SOCKETS IN CLUSTER This parameter controls whether all client connections are outbound, or if inbound connections are also allowed.
- JOBMANAGER\_PEERSESSION\_MIN\_PORT, JOBMANAGER\_PEERSESSION\_MAX\_PORT These parameters set the range of ports to use when ALL SERVER SOCKETS IN CLUSTER = true.
- WORKER PARALLELPOOL MIN PORT, WORKER PARALLELPOOL MAX PORT These parameters set the range of ports to use on worker machines for parallel pools.

For more information and default settings for these parameters, see the appropriate mdce def file for your platform:

- *matlabroot*\toolbox\distcomp\bin\mdce\_def.bat (Windows)
- *matlabroot*/toolbox/distcomp/bin/mdce\_def.sh (UNIX)
# **Compatibility Considerations**

By default in this release, ALL\_SERVER\_SOCKETS\_IN\_CLUSTER is true, which makes all connections outbound from the client. For pre-R2015a behavior, set its value to false, which also initiates a set of inbound connections to the client from the MATLAB Job Scheduler and workers.

## **Discontinued support for GPU devices on 32-bit Windows computers**

This release no longer supports GPU devices on 32-bit Windows machines.

## **Compatibility Considerations**

GPU devices on 32-bit Windows machines are not supported in this release. Instead, use GPU devices on 64-bit machines.

## **Discontinued support for parallel computing products on 32 bit Windows computers**

In a future release, support will be removed for Parallel Computing Toolbox and MATLAB Distributed Computing Server on 32-bit Windows machines.

# **Compatibility Considerations**

Parallel Computing Toolbox and MATLAB Distributed Computing Server are still supported on 32-bit Windows machines in this release, but parallel language commands can generate a warning. In a future release, support will be completely removed for these computers, at which time it will not be possible to install the parallel computing products on them.

# **R2014b**

**Version: 6.5**

**New Features**

**Bug Fixes**

#### **Data Analysis on Hadoop clusters using mapreduce**

MATLAB Distributed Computing Server supports the use of Hadoop clusters for the execution environment of mapreduce applications. For more information, see:

- [Configure a Hadoop Cluster](https://www.mathworks.com/help/releases/R2014b/mdce/configure-a-hadoop-cluster.html)
- • [Run mapreduce on a Hadoop Cluster](https://www.mathworks.com/help/releases/R2014b/distcomp/run-mapreduce-on-a-hadoop-cluster.html)

#### **Additional MATLAB functions for distributed arrays, including** fft2, fftn, ifft2, ifftn, cummax, cummin, and diff

The following functions now support distributed arrays with all forms of codistributor (1- D and 2DBC), or are enhanced in their support for this release:

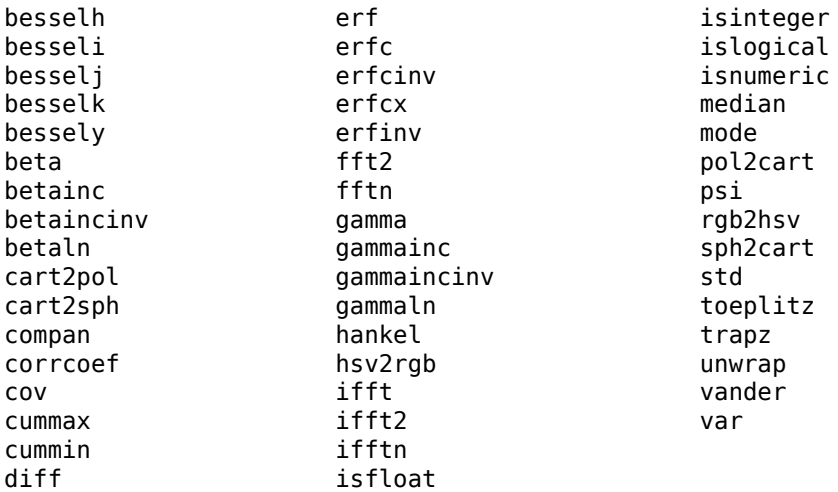

For a list of MATLAB functions that support distributed arrays, see [MATLAB Functions on](https://www.mathworks.com/help/releases/R2014b/distcomp/using-matlab-functions-on-codistributed-arrays.html) [Distributed and Codistributed Arrays.](https://www.mathworks.com/help/releases/R2014b/distcomp/using-matlab-functions-on-codistributed-arrays.html)

# **R2014a**

**Version: 6.4**

**New Features**

**Bug Fixes**

**Compatibility Considerations**

#### **Duplication of an existing job, containing some or all of its tasks**

You can now duplicate job objects, allowing you to resubmit jobs that had finished or failed.

The syntax to duplicate a job is

newjob = recreate(oldjob)

where oldjob is an existing job object. The newjob object has all the same tasks and settable properties as oldjob, but receives a new ID. The old job can be in any state; the new job state is pending.

You can also specify which tasks from an existing independent job to include in the new job, based on the task IDs. For example:

```
newjob = recreated(oldjob, 'TaskID', [33:48]);
```
For more information, see the [recreate](https://www.mathworks.com/help/releases/R2014a/distcomp/recreate.html) reference page.

### **More MATLAB functions enhanced for distributed arrays**

The following functions now support distributed arrays with all forms of codistributor (1- D and 2DBC), or are enhanced in their support for this release:

eye ifft randi rand randn

Note the following enhancements for some of these functions:

- ifft and randi are new in support of distributed and codistributed arrays.
- [rand](https://www.mathworks.com/help/releases/R2014a/distcomp/rand.html)(  $\Box$ , 'like', D) returns a distributed or codistributed array of random values of the same underlying class as the distributed or codistributed array D. This enhancement also applies to [randi](https://www.mathworks.com/help/releases/R2014a/distcomp/randi.html), [randn](https://www.mathworks.com/help/releases/R2014a/distcomp/randn.html), and [eye](https://www.mathworks.com/help/releases/R2014a/distcomp/eye.html).

For a list of MATLAB functions that support distributed arrays, see [MATLAB Functions on](https://www.mathworks.com/help/releases/R2014a/distcomp/using-matlab-functions-on-codistributed-arrays.html) [Distributed and Codistributed Arrays.](https://www.mathworks.com/help/releases/R2014a/distcomp/using-matlab-functions-on-codistributed-arrays.html)

# **Old Programming Interface Removed**

The programming interface characterized by distributed jobs and parallel jobs has been removed. This old interface used functions such as findResource, createParallelJob, getAllOutputArguments, dfeval, etc.

### **Compatibility Considerations**

The functions of the old programming interface now generate errors. You must migrate your code to the interface described in the R2012a Parallel Computing Toolbox release topic [New Programming Interface](https://www.mathworks.com/help/releases/R2014a/distcomp/release-notes.html#btbnojs).

### **matlabpool Function Being Removed**

The matlabpool function is being removed.

# **Compatibility Considerations**

Calling matlabpool continues to work in this release, but now generates a warning. You should instead use [parpool](https://www.mathworks.com/help/releases/R2014a/distcomp/parpool.html) to create a parallel pool.

# **R2013b**

**Version: 6.3**

**New Features**

**Bug Fixes**

**Compatibility Considerations**

#### **parpool: New command-line interface (replaces matlabpool), desktop indicator, and preferences for easier interaction with a parallel pool of MATLAB workers**

This release introduces a number of enhancements for interacting with parallel pool resources. For more detailed descriptions of these enhancements, see [parpool: New](https://www.mathworks.com/help/releases/R2013b/distcomp/release-notes.html#btw1_9f-1) [command-line interface \(replaces matlabpool\), desktop indicator, and preferences for](https://www.mathworks.com/help/releases/R2013b/distcomp/release-notes.html#btw1_9f-1) [easier interaction with a parallel pool of MATLAB workers](https://www.mathworks.com/help/releases/R2013b/distcomp/release-notes.html#btw1_9f-1) in the Parallel Computing Toolbox release notes.

- Parallel pool syntax replaces MATLAB pool syntax for executing parallel language constructs such as parfor, spmd, Composite, and distributed. The pool is represented in MATLAB by a [parallel.Pool](https://www.mathworks.com/help/releases/R2013b/distcomp/parallel.pool.html) object.
- A new icon at the lower-left corner of the desktop indicates the current pool status. Icon color and tool tips let you know if the pool is busy or ready, how large it is, and when it might time out. You can click the icon to start a pool, stop a pool, or access your parallel preferences.
- Your MATLAB preferences now include a group of settings for parallel preferences. These settings control general behavior of clusters and parallel pools for your MATLAB session. You can access your parallel preferences in the MATLAB toolstrip, from the parallel pool status icon, or by typing preferences at the command line.

For more information, see [Parallel Preferences.](https://www.mathworks.com/help/releases/R2013b/distcomp/parallel-preferences.html)

### **Compatibility Considerations**

This release continues to support MATLAB pool language usage, but this support might discontinue in future releases. You should update your code as soon as possible to use parallel pool syntax instead.

### **Automatic start of a parallel pool when executing code that uses parfor or spmd**

You can set your parallel preferences so that a parallel pool automatically starts whenever you execute a language construct that runs on a pool, such as parfor, spmd, Composite, distributed, parfeval, and parfevalOnAll.

# **Compatibility Considerations**

The default preference setting is to automatically start a pool when a parallel language construct requires it. If you want to make sure a pool does not start automatically, you must change your parallel preference setting. You can also work around this by making sure to explicitly start a pool with parpool before encountering any code that needs a pool.

By default, a parallel pool will shut down *if idle for 30 minutes.* To prevent this, change the setting in your parallel preferences; or the pool indicator tool tip warns of an impending timeout and provides a link to extend it.

## **Option to start a parallel pool without using MPI**

You now have the option to start a parallel pool on a local or MATLAB Job Scheduler cluster so that the pool does not support running SPMD constructs. This allows the parallel pool to keep running even if one or more workers aborts during parfor execution. You explicitly disable SPMD support when starting the parallel pool by setting its 'SpmdEnabled' property false in the call to the parpool function. For example:

p = parpool('SpmdEnabled',false);

# **Compatibility Considerations**

Running any code (including MathWorks toolbox code) that uses SPMD constructs, on a parallel pool that was created without SPMD support, will generate errors.

### **More MATLAB functions enabled for distributed arrays: permute, ipermute, and sortrows**

The following functions now support distributed arrays with all forms of codistributor (1- D and 2DBC), or are enhanced in their support for this release:

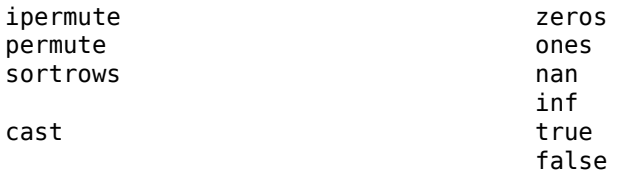

For more information about these functions and distributed arrays, see [More MATLAB](https://www.mathworks.com/help/releases/R2013b/distcomp/release-notes.html#btxbea_-1) [functions enabled for distributed arrays: permute, ipermute, and sortrows](https://www.mathworks.com/help/releases/R2013b/distcomp/release-notes.html#btxbea_-1) in the Parallel Computing Toolbox release notes.

#### **Upgraded MPICH2 Version**

The parallel computing products are now shipping MPICH2 version 1.4.1p1 on all platforms.

#### **Compatibility Considerations**

If you use your own MPI builds, you might need to create new builds compatible with this latest version, as described in [Use Different MPI Builds on UNIX Systems.](https://www.mathworks.com/help/releases/R2013b/mdce/use-different-mpi-builds-on-unix-systems.html)

## **Discontinued Support for parallel.cluster.Mpiexec**

Support for clusters of type parallel.cluster.Mpiexec is being discontinued.

# **Compatibility Considerations**

In R2013b, any use of parallel.cluster.Mpiexec clusters generates a warning. In a future release, support might be completely removed.

# **R2013a**

**Version: 6.2**

**New Features**

**Bug Fixes**

#### **Automatic detection and transfer of files required for execution in both batch and interactive workflows**

Parallel Computing Toolbox can now automatically attach files to a job so that workers have the necessary code files for evaluating tasks. When you set a job object's AutoAttachFiles to true, an analysis determines what files on the client machine are necessary for the evaluation of your job, and those files are automatically attached to the job and sent to the worker machines.

For more information, see [Automatic detection and transfer of files required for execution](https://www.mathworks.com/help/releases/R2013a/distcomp/release-notes.html#btqjd8s-1) [in both batch and interactive workflows](https://www.mathworks.com/help/releases/R2013a/distcomp/release-notes.html#btqjd8s-1) in the Parallel Computing Toolbox release notes.

# **R2012b**

**Version: 6.1**

**New Features**

**Bug Fixes**

#### **Automatic detection and selection of specific GPUs on a cluster node when multiple GPUs are available on the node**

When multiple workers run on a single compute node with multiple GPU devices, the devices are automatically divided up among the workers. If there are more workers than GPU devices on the node, multiple workers share the same GPU device. If you put a GPU device in 'exclusive' mode, only one worker uses that device. As in previous releases, you can change the device used by any particular worker with the gpuDevice function.

### **Detection of MATLAB Distributed Computing Server clusters that are available for connection from user desktops through 3rofile Manager**

You can let MATLAB discover clusters for you. Use either of the following techniques to discover those clusters which are available for you to use:

- On the **Home** tab in the **Environment** section, click **Parallel** > **Discover Clusters**.
- In the Cluster Profile Manager, click **Discover Clusters**.

For more information, see [Discover Clusters.](https://www.mathworks.com/help/releases/R2012b/distcomp/parallel-configurations-for-cluster-access.html#btmhn2t-1)